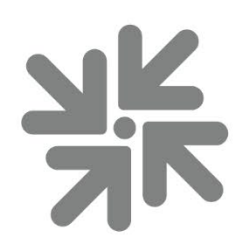

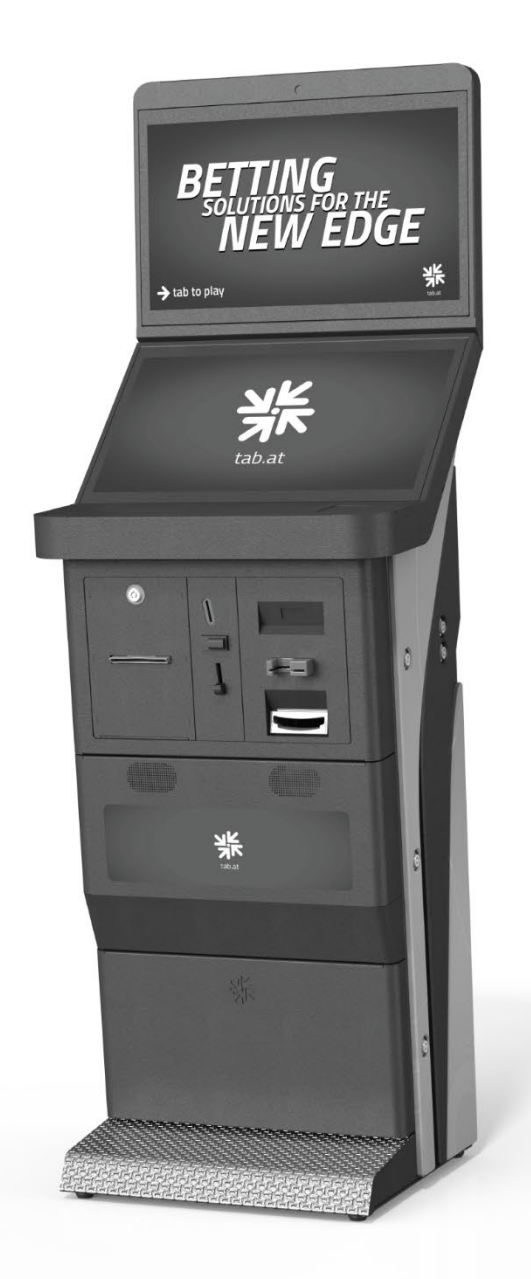

# **Go4Platin Manual**

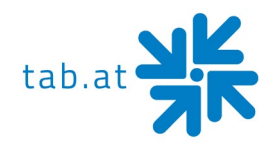

Thank you for choosing

## **Go4Platin**

To gain satisfactory use from your terminal, please read the manual thoroughly. Please store this manual in such a way as to have it readily at hand if so required.

#### **WARNING:**

**This is a Class A product – see EC Declaration of Conformity. In a domestic environment this product may cause radio interference in which case the user may be required to take adequate measures.**

For additional help please contact our service line

#### **+43 (0)7229/78040-250 or [hotline@tab.at](mailto:hotline@tab.at)**

Additional information and downloads at:

[https://www.tab.at](https://www.tab.at/) in the download section

#### © TAB Austria Group BG – 02.2020

Go4Platin is a trademark of TAB Austria, ©1962-2020

All Rights Reserved - including any arisings from photomechanical reproduction and storage in electronic or any other medium, the system, cabinet, handbook and all components are subject to international copyright regulations.

All illustrations and descriptions within this manual are carefully considered, however, mistakes cannot be completely ruled out. The manufacturer doesn't accept legal responsibility of liability in any form of regard to errors in detail or any consequences that may arise from such problems. If you face any problems, please get in contact with us.

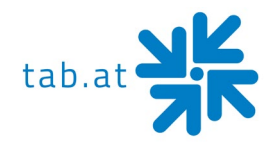

## Table of content

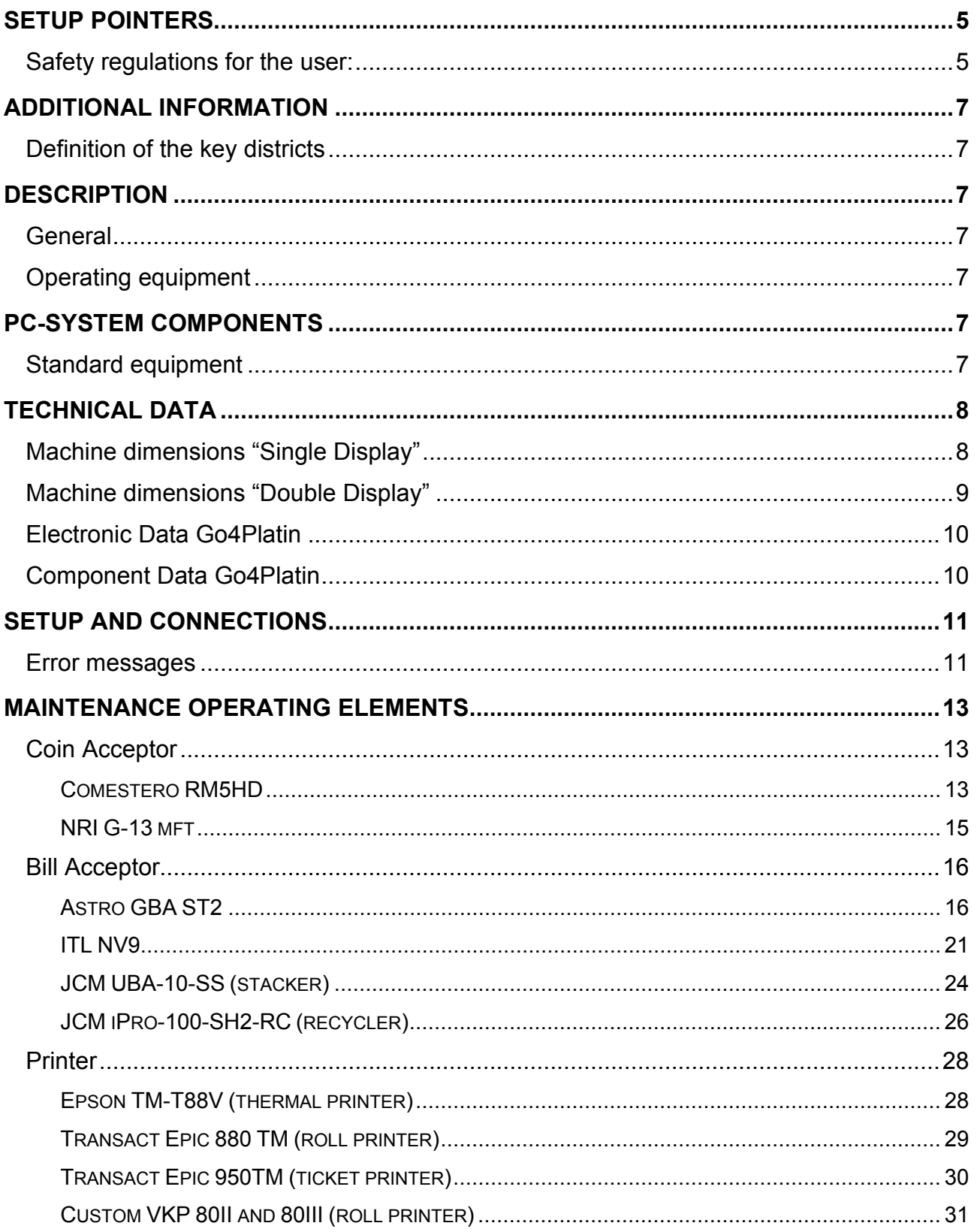

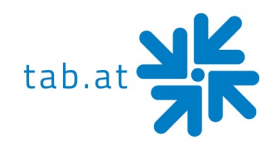

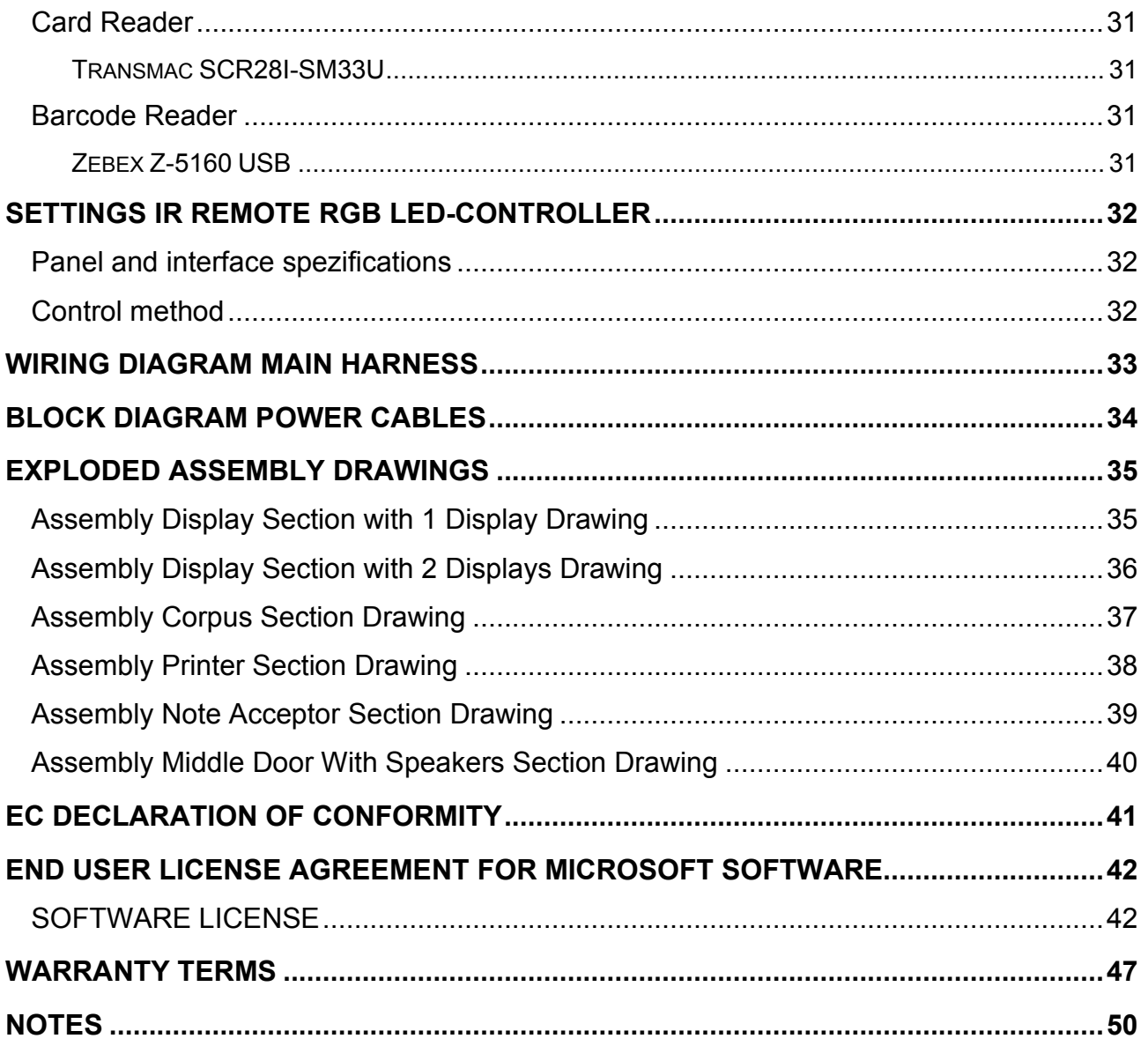

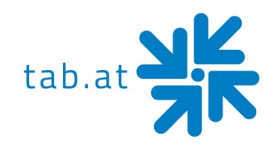

## **Setup Pointers**

#### <span id="page-4-1"></span><span id="page-4-0"></span>**Safety regulations for the user:**

The machine should only be operated in a dry room and connected to a safety plug socket that complies with the relevant safety standards.

- Before starting the machine, it should be allowed to attain room temperature.
- Check the main voltage before connecting the machine!
- The machine is designed for an alternating voltage of 230 Volts *(or 115 Volts if specified on the type plate)*, 50 Hz *(or 60 Hz)* and 170 W.
- The machine may only be operated with two 4 ampere fuses.
- In case of damage to housing parts, protruding wires, machine fires or smashed picture tubes, the machine must be immediately switched off and the main plug disconnected.
- Defective or bare wire cables, especially power cables and plug connecters must be replaced.

#### **ATTENTION:**

**In such cases ensure that any machine contact is avoided and that it cannot be switched on!**

- The recommended ambient temperature is 5 35 degrees Celsius.
- The recommended working temperature is 15 40 degrees Celsius.
- The recommended absolute humidity is between 30% and 75% RG, not condensed.
- When positioned alongside other machines, interference in normal operation may occur.

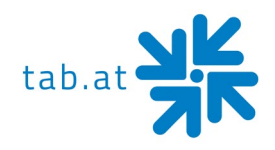

#### Please pay attention to the licensing terms and conditions of Microsoft!

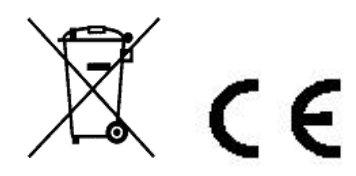

**Disposal of Old Electrical & Electronic Equipment (Applicable in the European Union and other European countries with separate collection systems**

This symbol on the product or on its packaging indicates that this product shall not be treated as household waste. Instead it shall be handed over to the applicable collection point for the recycling of electrical and electronic equipment. By ensuring this product is disposed of correctly, you will help prevent potential negative consequences for the environment and human health, which could otherwise be caused by inappropriate waste handling of this product. The recycling of materials will help to conserve natural resources. For more detailed information about recycling of this product, please contact your local city office, your household waste disposal service or the company where you purchased the product.

#### **ATTENTION:**

**When you work on the machine, you must turn off the machine and plug out the voltage. Repairing activities on the machine only from qualified personal!**

In the inside of the machine there is a sticker (see below). Please inform the qualified personal before he begins to work.

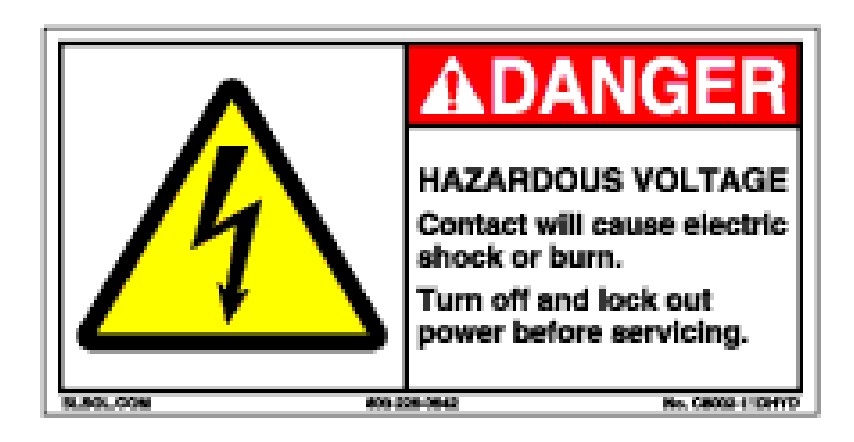

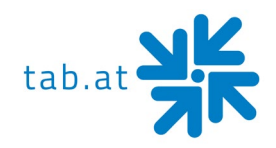

## **Additional Information**

#### <span id="page-6-1"></span><span id="page-6-0"></span>**Definition of the key districts**

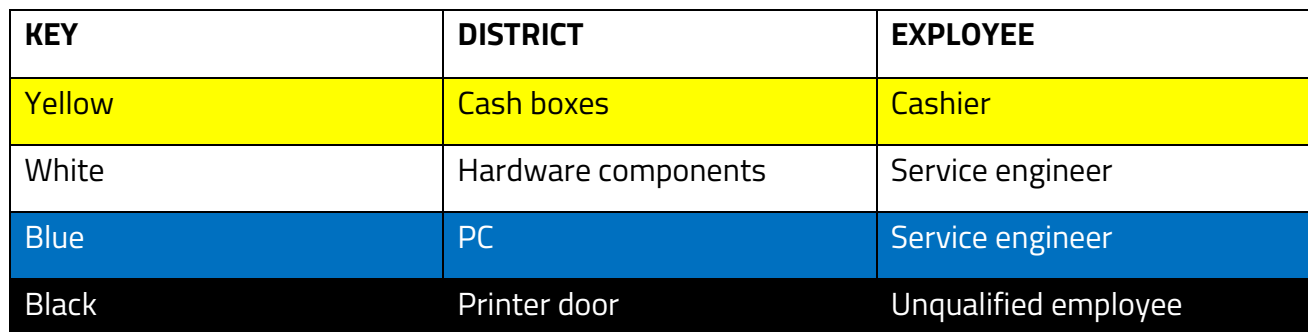

## **Description**

#### <span id="page-6-3"></span><span id="page-6-2"></span>**General**

The **"Go4Platin"** is an ergonomically designed entertainment machine.

The machine contains…

- 1x 21,5" LED display (16:9) with touch screen
- 1x 21,5" LED display (16:9) with touch screen or safety glass
- 1x complete industrial PC system
- 1x electronic coin acceptor
- 1x electronic banknote acceptor (optional)
- 1x printer (optional)
- 1x NFC card reader (optional)
- 1x barcode reader (optional)

#### <span id="page-6-4"></span>**Operating equipment**

All games on the "Go4Platin" will be played with the touchscreen.

## **PC-System components**

#### <span id="page-6-6"></span><span id="page-6-5"></span>**Standard equipment**

- PC-System with a CPU Dual Core 2,7GHz Trinity + 8GB DDR3 SODIMM memory
- On-Board graphic card (1920 x 1080 resolution, FULL HD)
- Minimum 250 GB SATA hard disk drive or minimum 60 GB SSD
- TAB I/O interface card with safety-memory

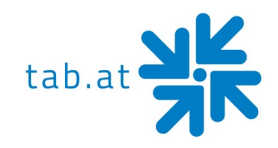

## **Technical Data**

## <span id="page-7-1"></span><span id="page-7-0"></span>**Machine dimensions "Single Display"**

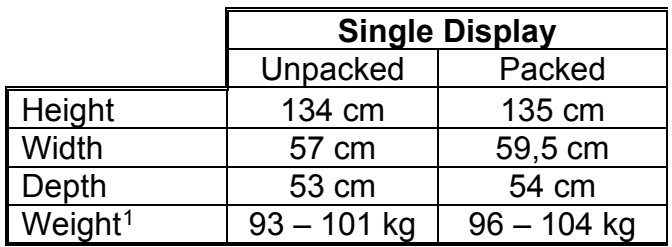

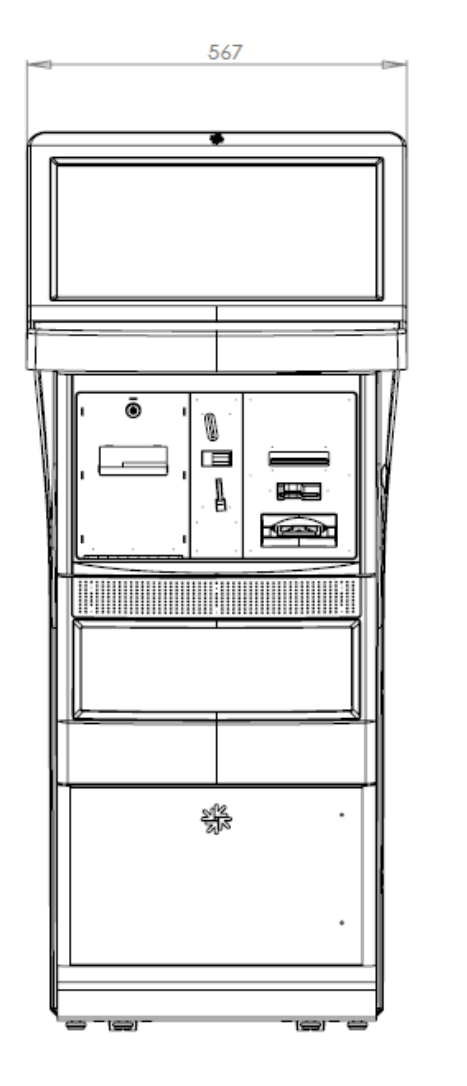

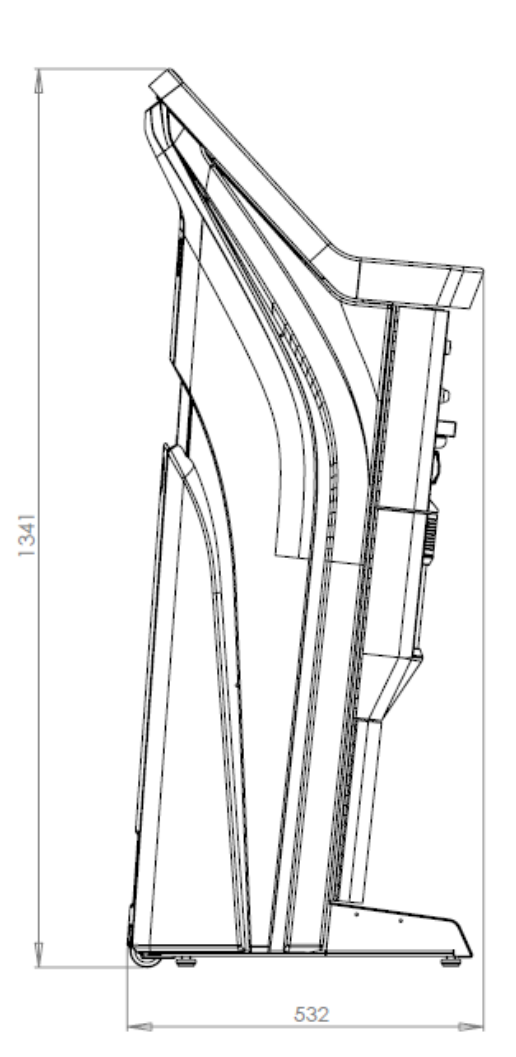

<span id="page-7-2"></span> $1$  The weight may vary depending on the installed optional components

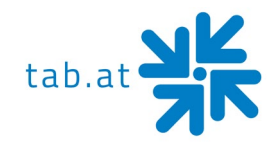

## <span id="page-8-0"></span>**Machine dimensions "Double Display"**

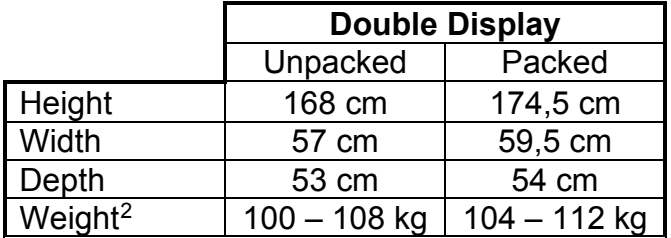

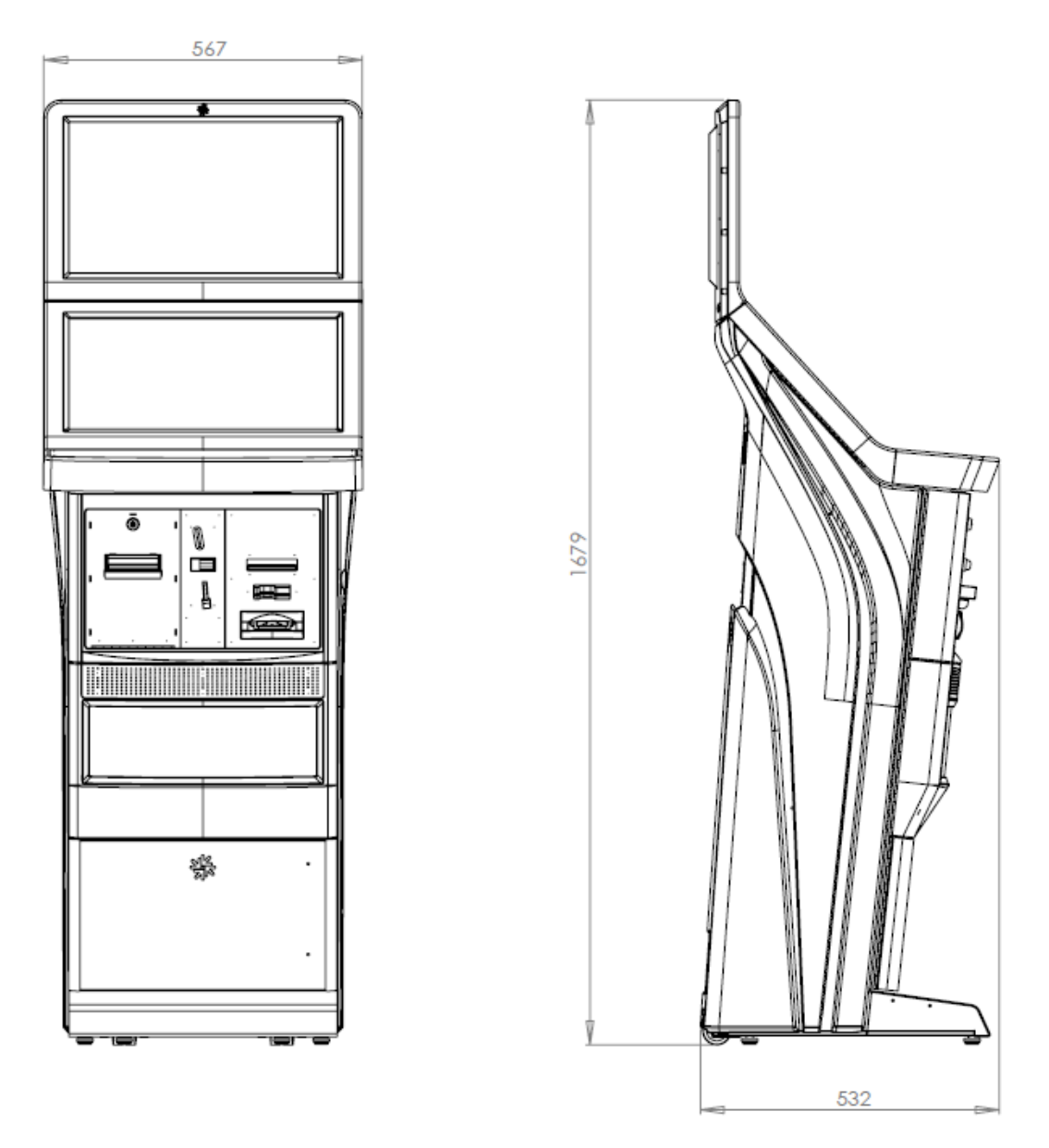

<span id="page-8-1"></span> $2$  The weight may vary depending on the installed optional components

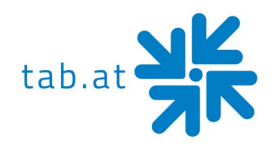

#### <span id="page-9-0"></span>**Electronic Data Go4Platin**

Electricity: 115-230 Volts / 50-60Hz Performance: 170 Watts Cutout: 2x 4 Ampere

#### **ATTENTION:**

**When you have more than one machine on a voltage splitter please note: With a normal installed electricity port with a cutout from 16 Ampere do not plug in more than 3 machines.**

#### <span id="page-9-1"></span>**Component Data Go4Platin**

- Up to 2x 21,5" Multi touch screens
- Up to 2x 21,5" LED displays

Resolution: 1920 x 1080 Full HD

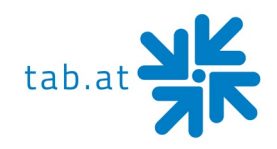

## **Setup and connections**

- <span id="page-10-0"></span>• Unpacking the machine
- Connect to power 230 V / 50 Hz (power socket)
- Connection of network

At the backside of the **"Go4Platin"** there is a hole to insert the network-/power cable. Every machine is factory tested and delivered in a preset condition.

<span id="page-10-1"></span>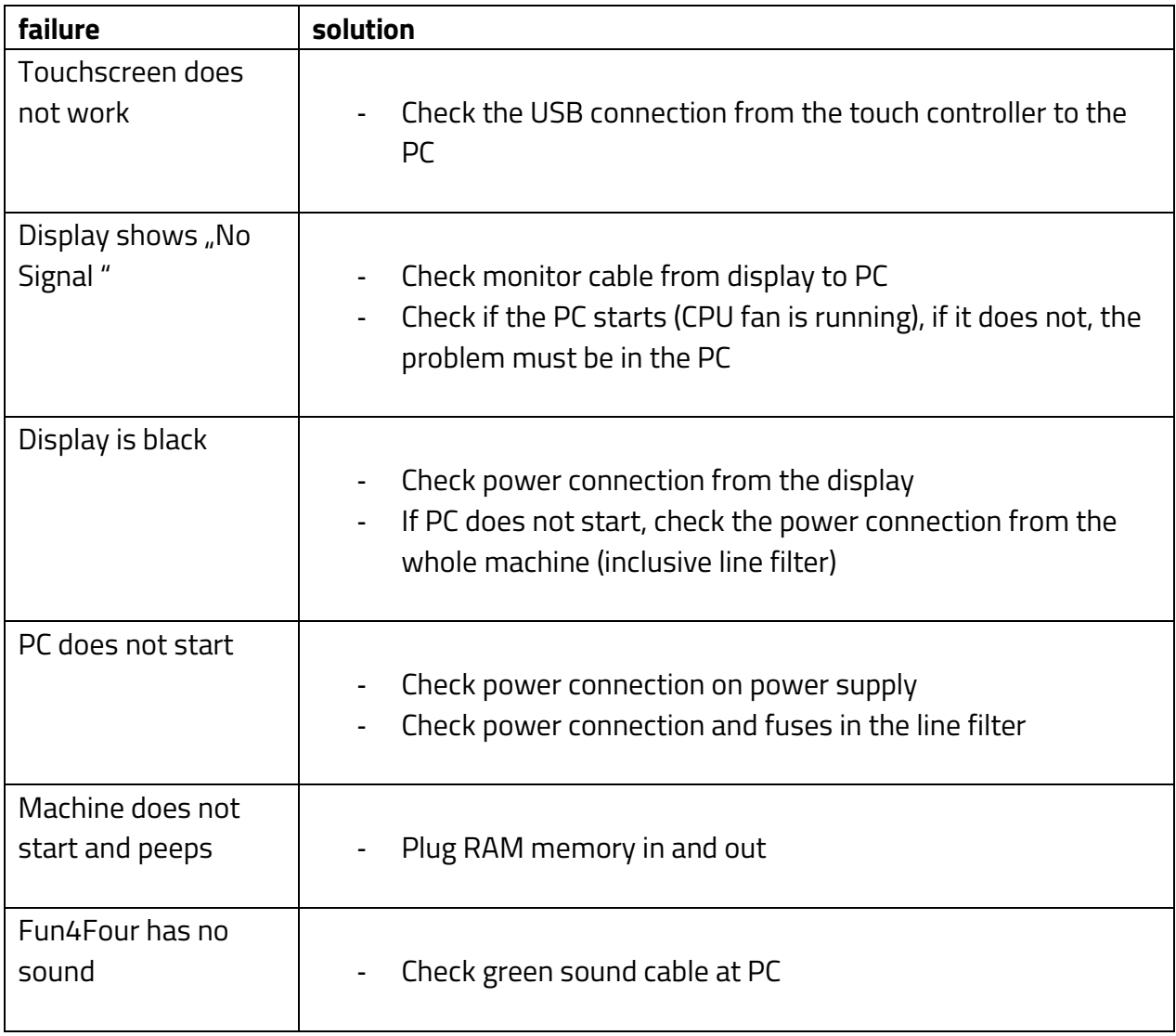

#### **Error messages**

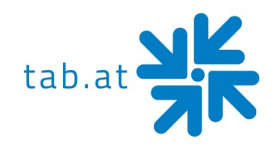

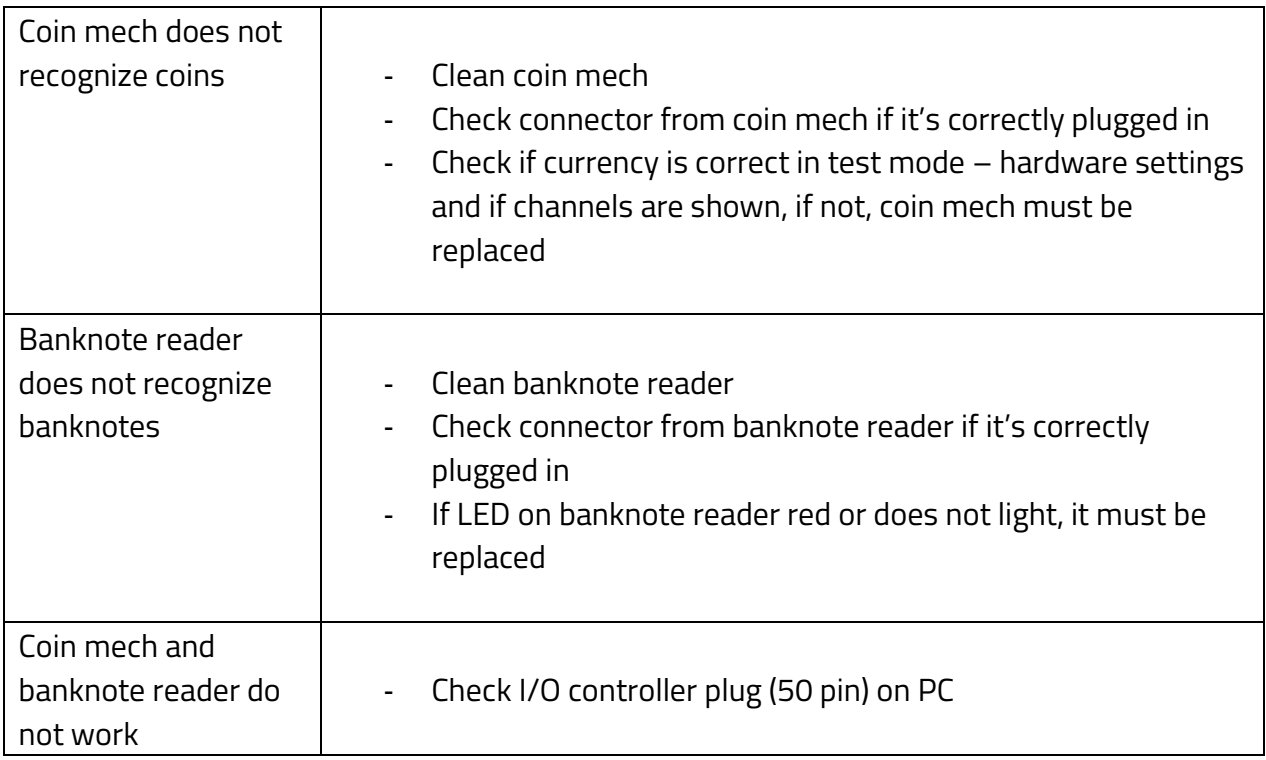

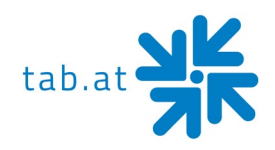

## **Maintenance Operating Elements**

#### <span id="page-12-1"></span><span id="page-12-0"></span>**Coin Acceptor**

#### <span id="page-12-2"></span>**Comestero RM5HD**

#### Acceptor maintenance

This fact sheet provides the necessary information for the clearing and maintenance of the RM5HD electronic coin validator.

Cleaning at regular intervals assures a high-quality standard of coin recognition and, in the long run, reduces the risk of error and failure.

#### External cleaning

The external surfaces of the coin validator are made of a plastic shockproof material (ABS). To clean them it is recommended to use a soft cloth with a neutral detergent. For more resistant dirt ethyl alcohol can be used. To remove excess dust from the coin slots and other narrow spaces the use of compressed air or a paintbrush is recommended.

#### **ATTENTION:**

**Do not use sharp or abrasive tools, which could damage the surface and the recognizing sensors.**

**Do not put the coin validator in water or any other type of liquid.**

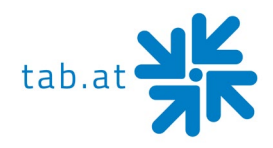

#### Internal cleaning

In the RM5HD electronic coin validator the coin recognizing sensors are installed behind a small spring door. Open the door to have access to this space as shown (fig.1).

Clean the excess dirt from behind the door with a grease removing spray, for example a normal detergent for windows and mirrors, removing more resistant dirt with a small brush.

Ethyl alcohol can be used. Do not touch or spray the sensors!

There are three small holes behind the door. These holes are where the coin recognizing sensors are put in place (fig.2). If dust or dirt blocks these holes the performance of the coin validator could be reduced and, in extreme cases, no coins would be recognized.

To keep the sensors clean, whilst in position use compressed air only.

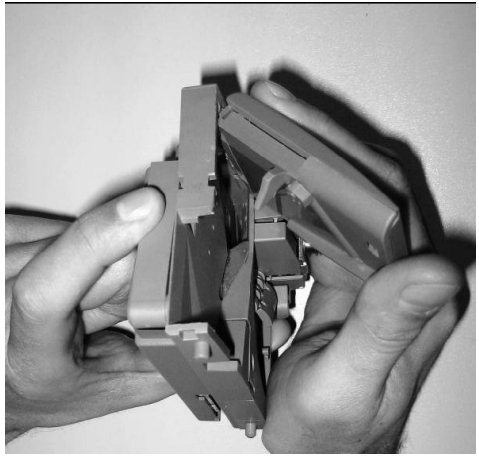

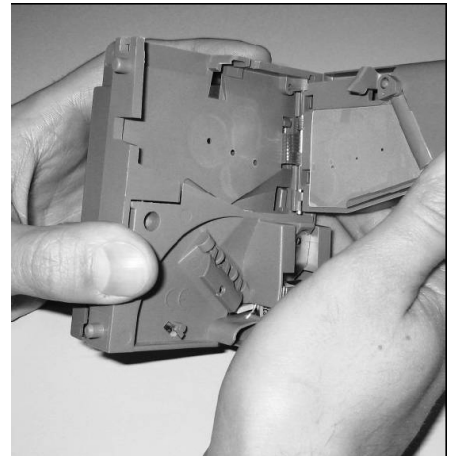

Fig.1 Fig.2

#### **ATTENTION:**

**Do not use any type of sharp object, such as pins or screw drivers, to remove dust from the sensors as they could be irreparably damaged putting the coin validator out of use.**

If the coin validator is still inefficient after cleaning do not hesitate to contact our hotline.

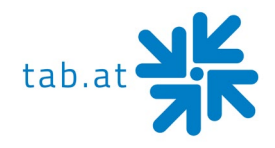

#### <span id="page-14-0"></span>**NRI G-13 mft**

#### Acceptor maintenance

The coin validator must only be wiped clean from time to time with a damp cloth (lukewarm water with some detergent). Beyond that, no further maintenance work is required. Under no circumstances may the cloth be so wet that fluid runs into the device. Otherwise the PCB will be damaged.

Do not use any solvents or scouring agents that will attack the plastic material of the device.

- 1. Pull the machine's mains plug
- 2. Carefully open the flight deck on the left-hand side and hold it open
- 3. Use a cloth to wipe off the coin runway inside the coin validator.
- 4. Close the flight deck again.
- 5. Reconnect the machine to the mains supply.

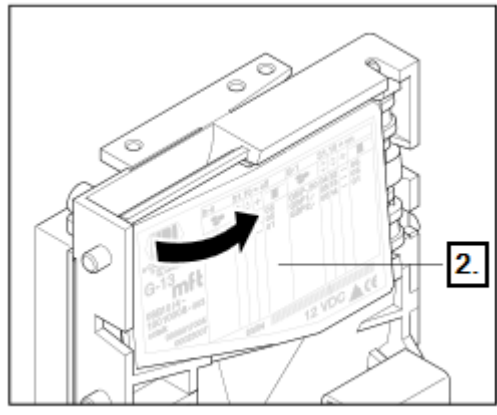

Open the flight deck of the coin validator.

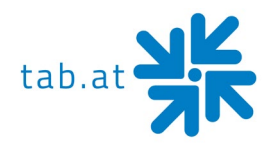

#### <span id="page-15-0"></span>**Bill Acceptor**

#### <span id="page-15-1"></span>**Astro GBA ST2**

#### Periodical Cleaning

Depending on the environment and amount of use, the ST2 currency validator may require routine

- o Maintenance to restore optimum performance
- o Under normal use, the currency validator should be checked every **2 to 4 months**
- o For unusual operating conditions, such as when the currency validator is exposed to a smoky environment, dirt, dust, water spray, airborne oil, and/or sand, more frequent maintenance is required.

#### Cleaning Process

1. Power down the currency validator and disconnect the external host loom.

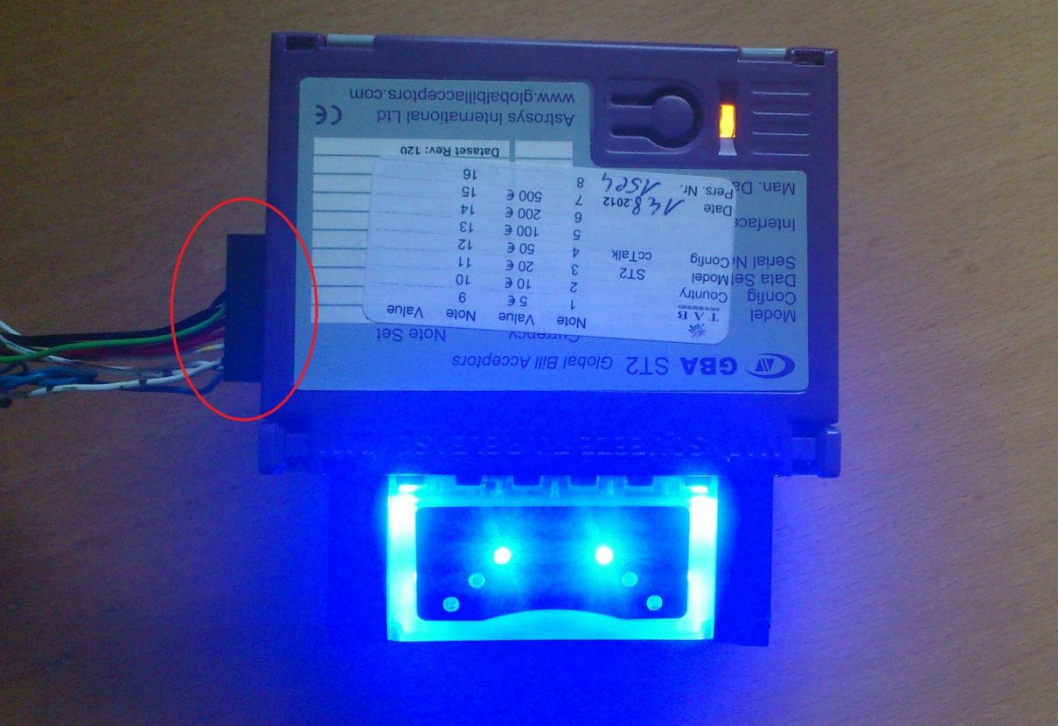

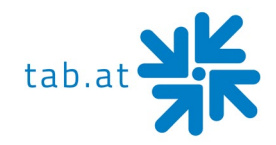

2. To remove the GBA ST2 from the faceplate, gently push the two purple bezel retainer buttons inwards until they are in contact with the validator. With these depressed, pull on the validator to remove from its locking stage.

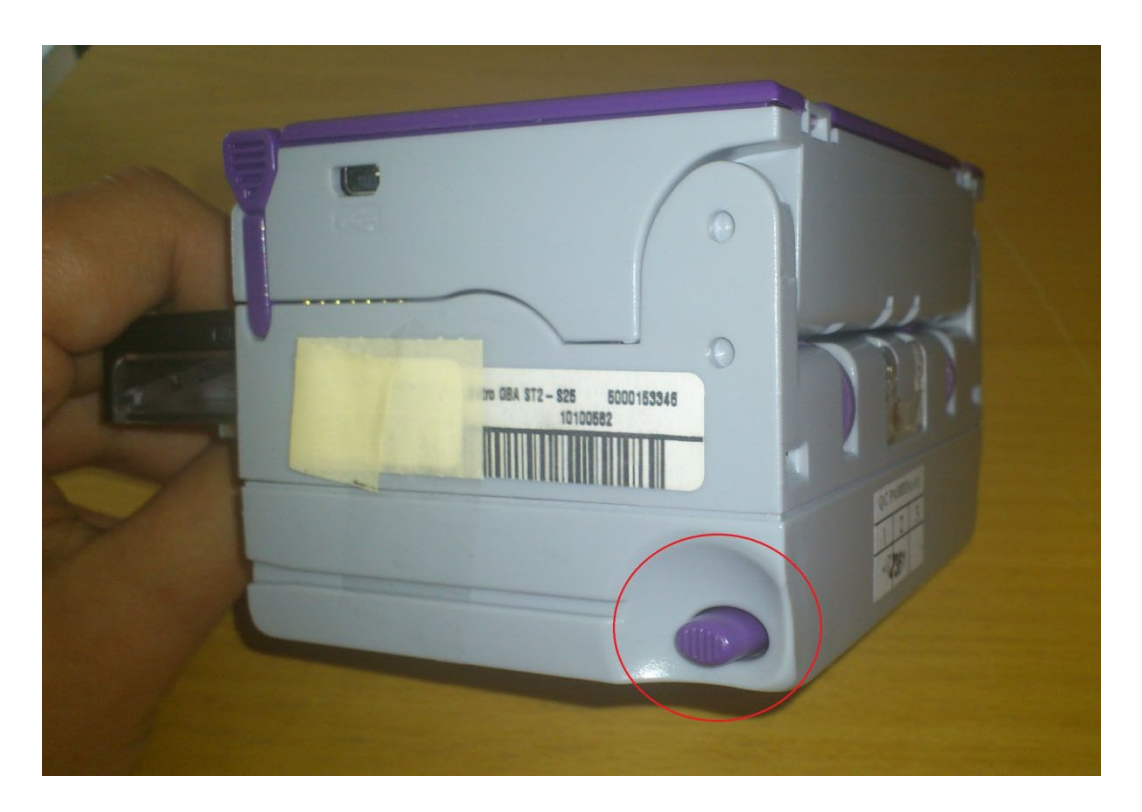

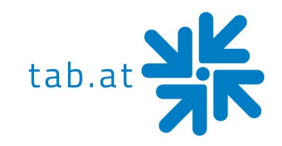

3. Move the two purple latches inwards to unlatch and then gently pivot top section backwards to open and remove.

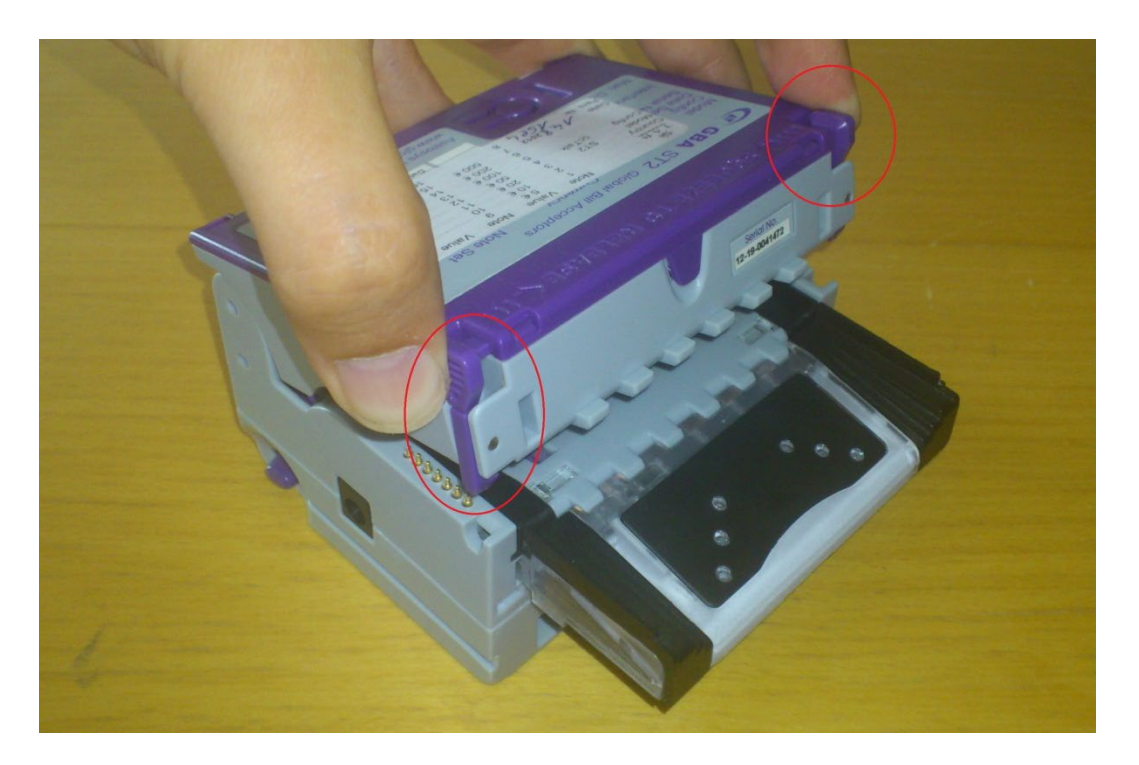

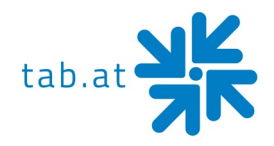

- 4. Please use a cotton swab or lint-free cloth and a cleaning solution -- a mix of water and up to 50 % Iso Propyl Alcohol (IPA) is recommended.
	- o DO NOT use more than 50 % IPA. NEVER use solvent--based cleaning agents, such as pure alcohol, petrol, methylated spirit or white spirit on this product as the unit will be severely damaged.
	- o Using the Cotton swab or cloth dipped in the cleaning solution carefully clean all sensors and plastic windows using light force only.

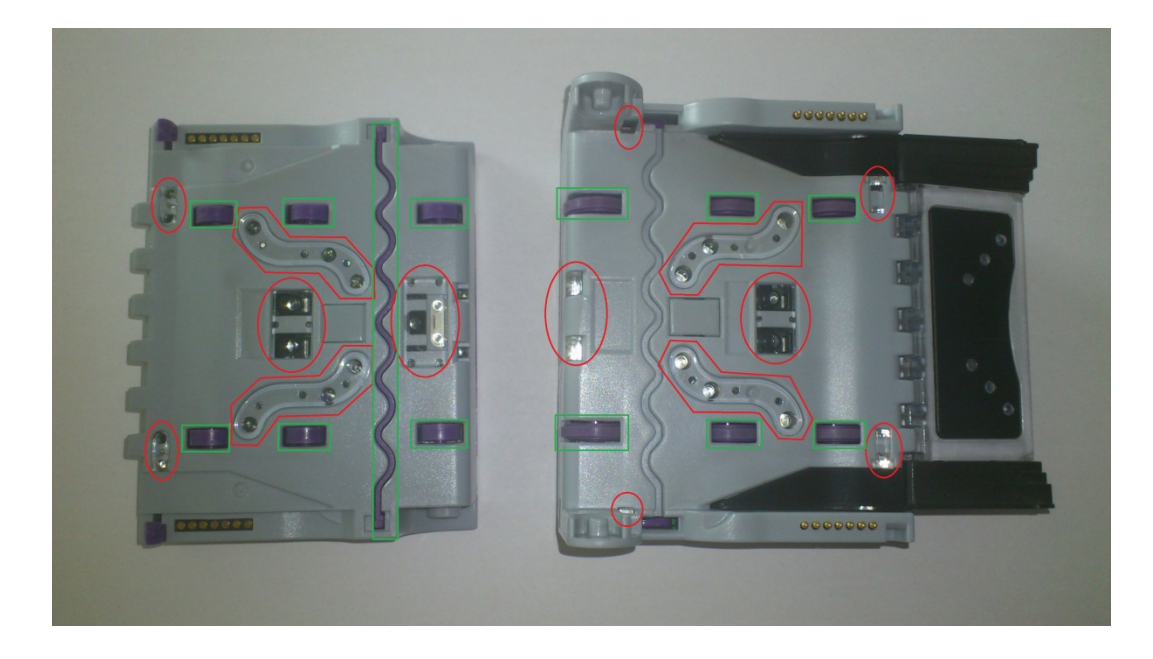

- o Continue with swab to clean note path, all rollers and belts.
- o Use an additional swab or cloth to dry area cleaned, if required.
- o Reconnect host loom.
- 5. To refit the currency validator to the faceplate simply, insert the two black locating legs into the holes and push fully until you hear a loud clipping sound.
- 6. Pull fully on the validator to ensure correct fitment.

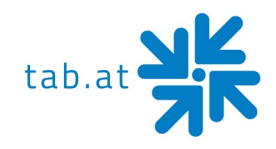

#### Calibration

Although calibration of the Astro ST2 is not necessity, it is recommended periodically for preventative maintenance, and after any change to the software configuration of the unit. To carry out this calibration you need two adjustment papers for the Astro ST2. (Order number: 28600035 - Calibration paper set Astro ST2).

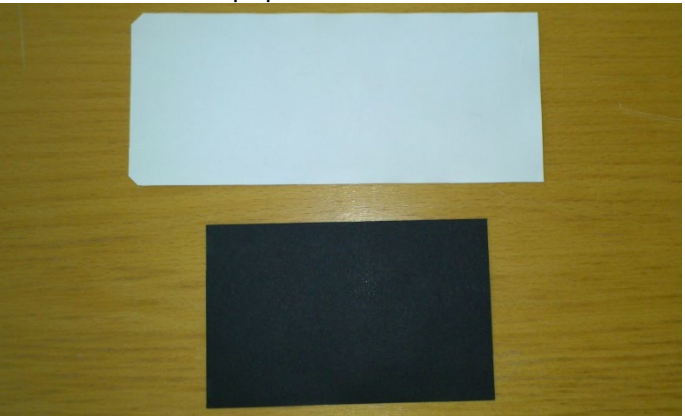

Procedure:

1. Push button 3 times, the rear diagnostic LED will rapidly flash orange to show the unit is in calibration mode.

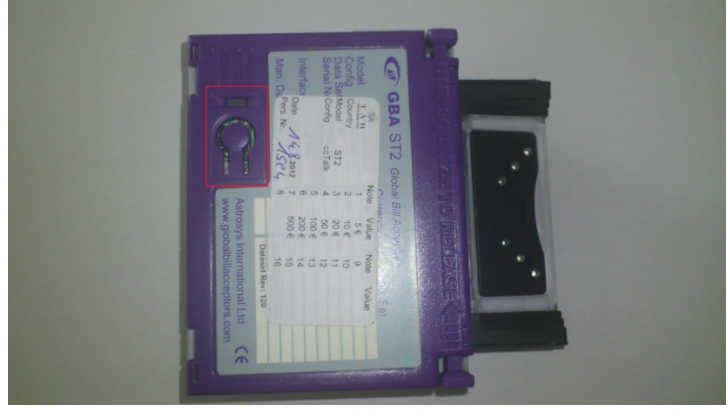

- 2. Insert the white calibration paper. It should be presented in the center of the note path and square to the direction of travel. The currency validator will draw-in the paper all the way into the cassette; hold it momentarily before returning it in several short steps.
- 3. Remove the white calibration paper and insert the black calibration paper. The unit will draw-in the paper and return it immediately in one smooth action.
- 4. Calibration is complete.

If calibration has not been successful, the diagnostic LED will repeatedly flash a four-color error code until the push button is pressed to cancel.

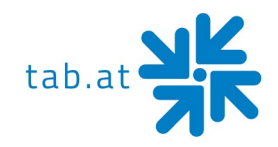

#### <span id="page-20-0"></span>**ITL NV9**

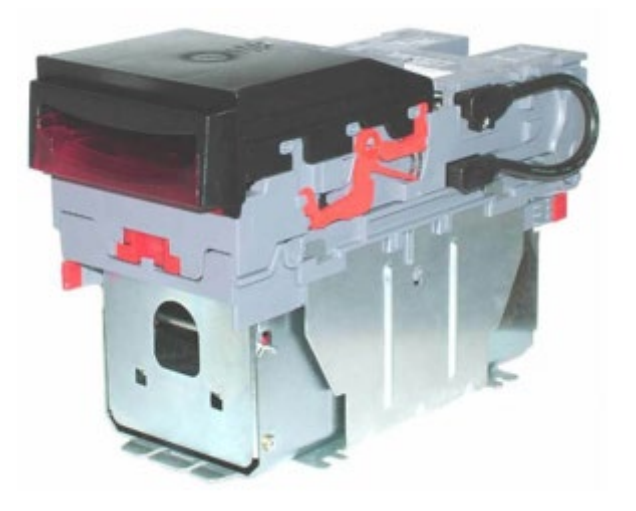

The NV9 validator has been designed to minimize any performance variation over time. Much of this is achieved by careful hardware and software design.

However, depending upon the environment the NV9 may at some time require cleaning, belt changing or note path clearing.

Periodical Cleaning

#### **ATTENTION:**

**Do NOT use solvent based cleaners such as alcohol, petrol, methylated spirits, white spirit or PCB cleaner.** 

**This will result in permanent damage to the validator - only use a mild detergent**.

To clean, slide the red release catch on the end of the NV9 Validator to the left, to open the note path. The note path and lozenge are now exposed for cleaning.

Carefully wipe the surfaces with a soft lint free cloth that has been dampened with a water and mild detergent solution (i.e. household washing up liquid). Take particular care around all the sensor lenses, ensuring they are clean and dry.

#### **ATTENTION:**

**When cleaning the recessed front sensors, use a small soft brush or cotton wool bud.**

If a lens has become badly scratched do not attempt to polish it. Contact ITL for further advice, as there may be damage to the optical properties of the lens.

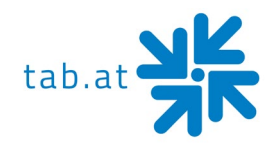

#### Sensors Location

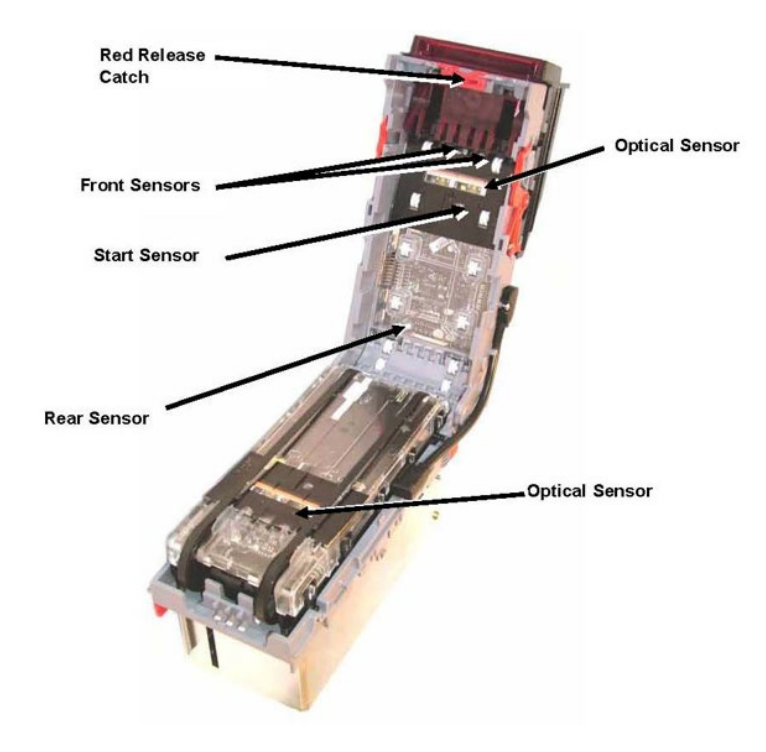

#### Belt Cleaning

- 1. Ensure the validator is enabled (i.e. Bezel lights are illuminated)
- 2. Remove Bezel
- 3. Insert a piece of paper, which is narrower than the width between the two belts, in the center of the note path to activate the drive motor.
- 4. Use a lint free cloth dampened with water containing a mild detergent such as dish detergent and hold it against each drive belt as is turns.
- 5. Repeat steps 3 and 4 until all dust and debris has been removed from both belts.
- 6. Repeat step 3 using a DRY lint free cloth to remove any excess moisture.

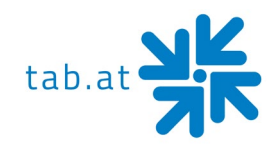

Rear Sensor

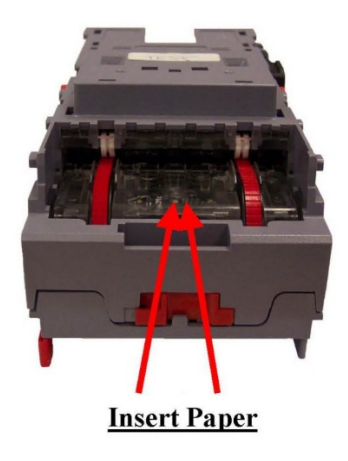

#### Note Path Debris Clearing / Belt Changing

To access the note path and lozenge, slide the red release catch on the end of the NV9 Validator and lift to open. Push the lozenge release catch and lift; the note path and lozenge are now exposed for maintenance.

#### Debris Clearing

Examine the note path, lozenge and the note stacker for any dirt or debris. Carefully clear and wipe the surfaces of the note path and lozenge with a soft lint free cloth that has been dampened with a water and mild detergent solution (i.e. household washing up liquid). Take particular care around all the sensor lenses, ensuring they are clean and dry. Check that the note stacker and cash box spring plate are not jammed.

#### Belt Changing

With the NV9 lozenge exposed carefully unplug the bottom connector of the "top to bottom cable assembly" from the lozenge.

Remove and place the lozenge on a clean dry surface and remove the belts, sliding them off the smallest wheels first. Replace the belts using the reverse procedure from the above.

#### **NOTICE:**

**With the Locking Cash Box, the Locking screw must be removed first.**

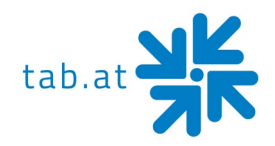

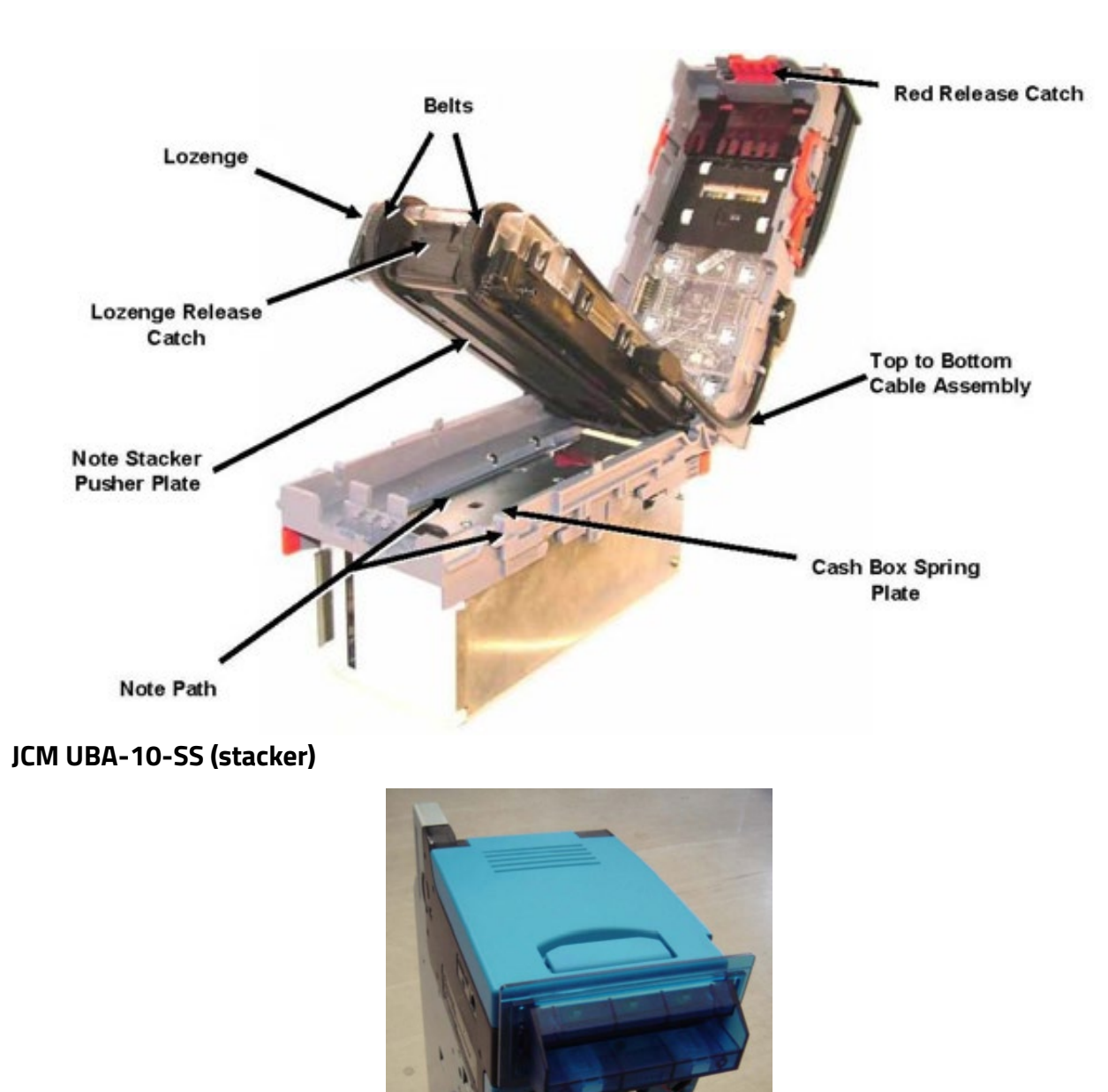

#### <span id="page-23-0"></span>Periodical Cleaning

Depending on its environment and amount of use, the UBA bill acceptor may require routine maintenance to restore optimum performance.

Under normal use, the UBA bill acceptor should be checked every 2 to 3 months. For unusual operating conditions, such as when the UBA bill acceptor is exposed to a smoky environment, dirt, dust, water spray, airborne oil, and/or sand, more frequent maintenance will be required.

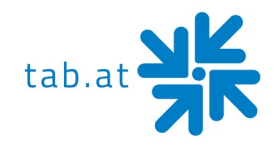

#### Cleaning Process

- 1. Switch off the gaming machine and open main and display door
- 2. Open the bill acceptor by pulling the blue clips.

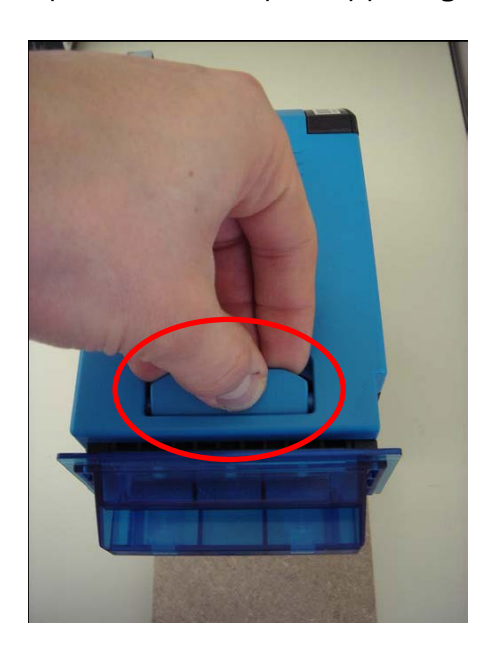

- 3. Please use a soft and lint-free cloth dampened with a weak solution of washing liquid and water and clean the following areas:
	- the upper and lower note paths
	- the belts
	- the top and bottom pinch wheels of note path.

#### **ATTENTION:**

**Do NOT use sharp or abrasive tools, compressed air, alcohol!**

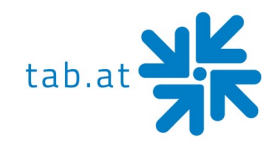

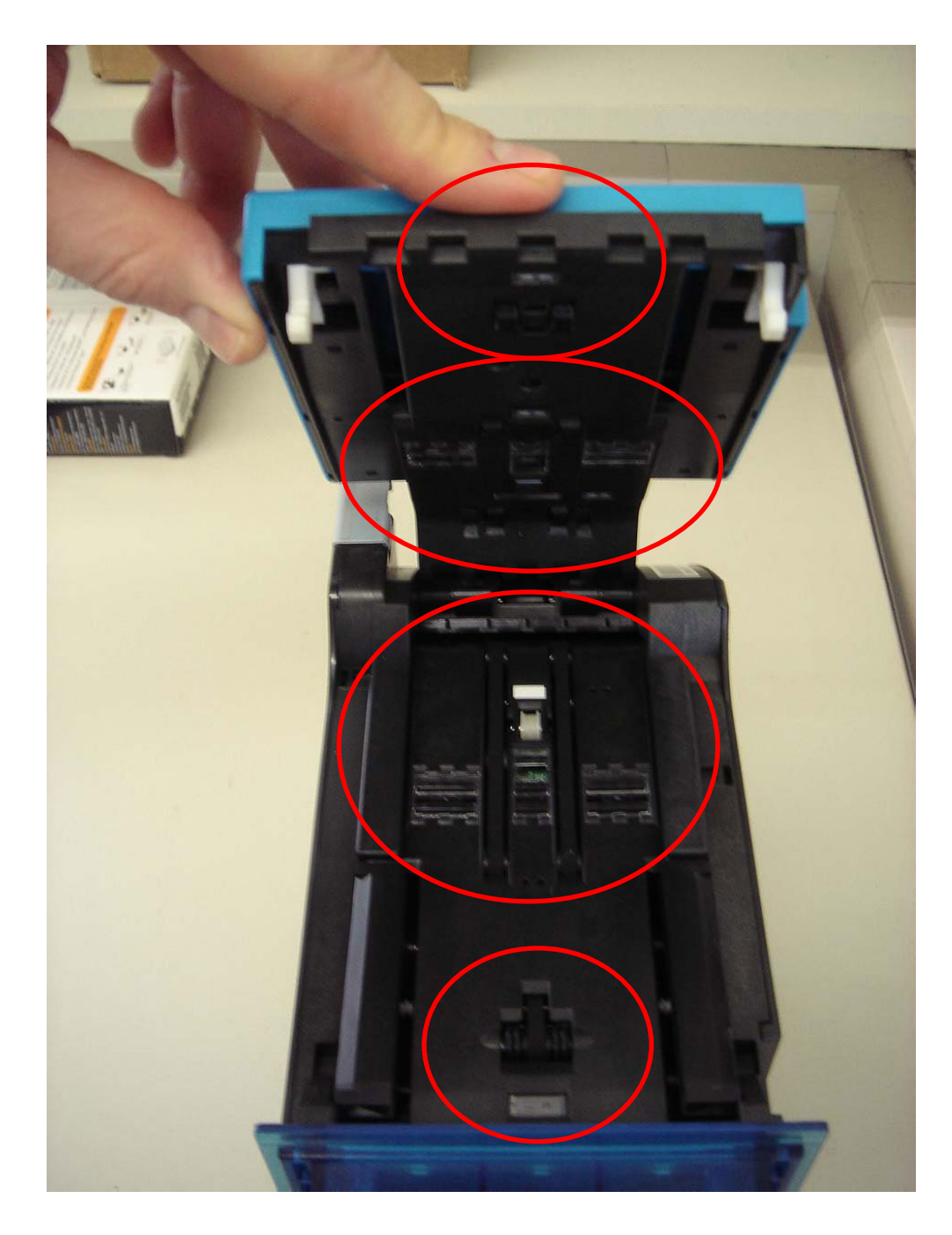

#### <span id="page-25-0"></span>**JCM iPro-100-SH2-RC (recycler)**

#### Preventive Maintenance

The Preventive Maintenance requirements are defined as follows:

- 1. Be sure to turn the Power OFF before beginning a maintenance procedure. The equipment produces improper operating signals while in maintenance mode that may cause personal injury.
- 2. When closing the recycler unit, ensure all service door locks click into place.

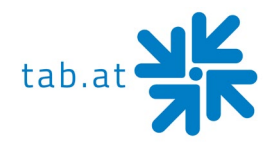

- 3. If the iPRO<sup>™</sup> validator section is dirty due to dust, foreign objects or other such debris adhering to it, the Banknote acceptance rate will degrade. Clean the transport unit once a month to its performance stable.
- 4. Use a soft lint-free cloth, cotton swab or a compressed air spray to clean dust and debris from the banknote path and inside areas of the Recycler.

#### **ATTENTION:**

**Do NOT use any alcohol, solvents, scouring agents or citrus based cleaners that can damage the plastic surface of the device when cleaning it.**

DO NOT redesign or disassemble the recycler unit.

Unauthorized use by inadequately trained personnel or use outside the original manufacturer's intent for operation voids the warranty.

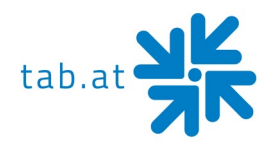

#### <span id="page-27-0"></span>**Printer**

#### <span id="page-27-1"></span>**Epson TM-T88V (thermal printer)**

Cleaning the Printer Case

Be sure to turn off the printer and wipe the dirt off the printer case with a dry cloth or a damp cloth.

#### **ATTENTION:**

**Never clean the product with alcohol, benzine, thinner, or other such solvents. Doing so may damage or break the parts made of plastic and rubber.**

Cleaning the Thermal Head

#### **ATTENTION:**

**After printing, the thermal head and the frame on its side (indicated in the circle in illustration below) can be very hot. Be careful not to touch it and to let it cool before you clean it. Do not damage the thermal head by touching it with your fingers or any hard object.**

Turn off the printer, open the roll paper cover, and clean the thermal elements of the thermal head with a cotton swab moistened with an alcohol solvent (ethanol or IPA). Epson recommends cleaning the thermal head periodically (generally every 3 months) to maintain receipt print quality.

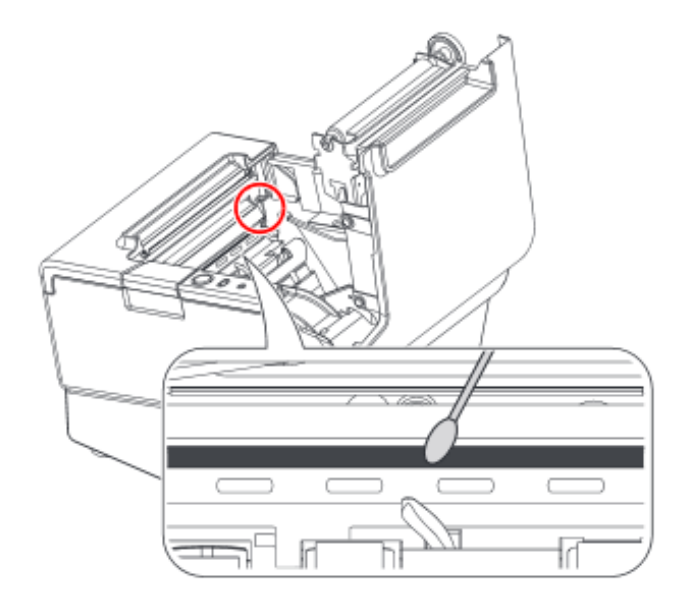

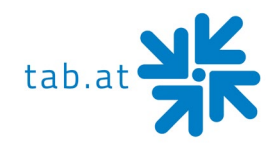

#### <span id="page-28-0"></span>**Transact Epic 880 TM (roll printer)**

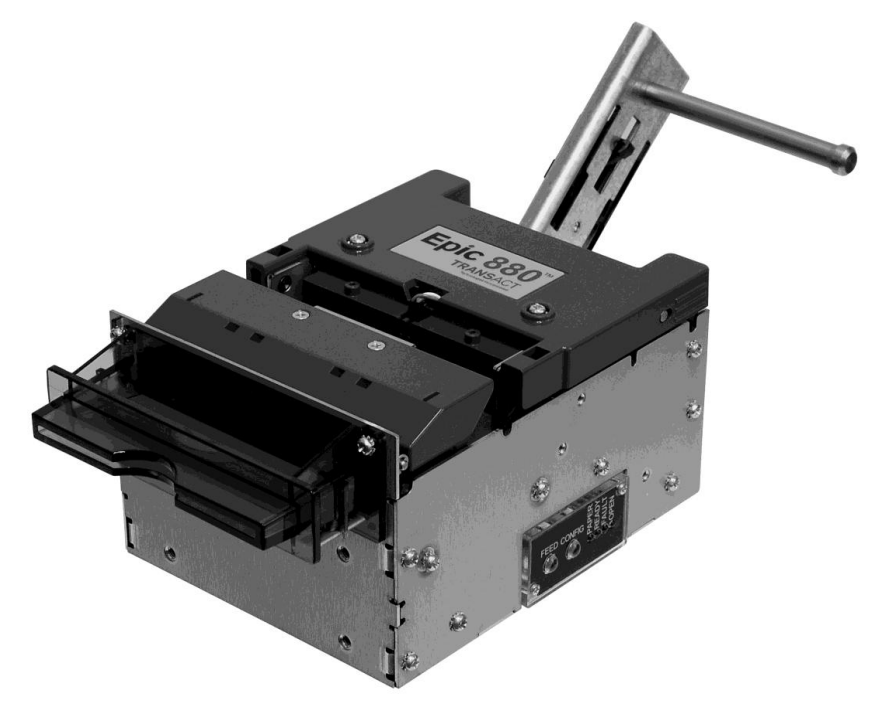

#### Cleaning the Print Head

Once the unit is opened, the paper path is accessible for cleaning or clearing paper. Use a soft brush to clean the paper dust from inside the printer. The paper dust should also be removed from the sensor optics. If streaking on the printed ticket is evident, the thermal print head may need to be cleaned. This can be done with a cotton swab moistened with an alcohol solvent (ethanol, methanol, IPA).

#### **ATTENTION:**

**After printing, the print head can be very hot. Be careful not to touch it and let it cool down before you clean it. Do not damage the print head by touching it with your fingers or any hard object.**

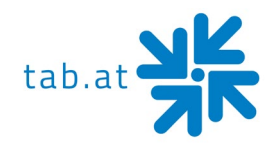

#### <span id="page-29-0"></span>**Transact Epic 950TM (ticket printer)**

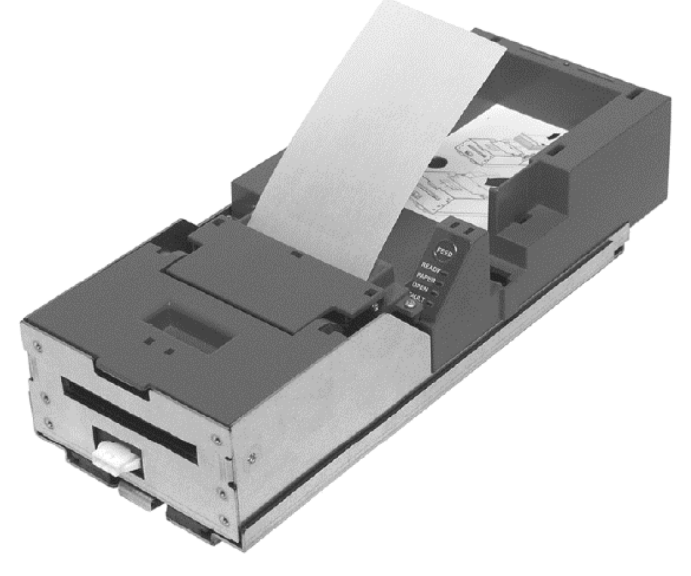

#### Cleaning the Printer Head

Two kinds of periodical cleaning operations will ensure continued high print quality from your printer:

1. Paper dust removal

Use a soft brush to clean die paper dust from inside the printer and chassis area. The paper dust should also be removed from the sensor optics.

2. Cleaning thermal printer head If streaking on the printer ticket is evident, the thermal print header may need to be cleaned. This can be done by inserting a thermal printer cleaning card, as show in the instructions below:

#### Detailed instructions

- a) Open the cover and remove all tickets from ticket feed path.
- b) Close the cover.
- c) Open cleaning card pouch and remove cleaning card.
- d) Insert cleaning card into feed path.
- e) The cleaning card will automatically be drawn into the feed path.
- f) Open the cover and then remove the cleaning card by gently pulling it back.
- g) Repeat process if necessary.
- h) Proper disposal of used cleaning card.

Purchasing Cleaning Cards

Cleaning cards are available through TransAct by telephone or the Internet. 2.5" x 6" Thermal Cleaning Card (box of 25); Part number 100-03322 (TransAct)

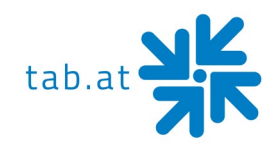

#### <span id="page-30-0"></span>**Custom VKP 80II and 80III (roll printer)**

#### Maintenance

The regular cleaning of the device keeps the print quality and extends its life. The following recommendations should be kept:

#### Every roll change

- Clean printing head use isopropyl alcohol
- Rollers use isopropyl alcohol

#### Every 5 roll changes

- Cutter use compressed air
- Cutter compartment use compressed air
- Paper path use compressed air
- Sensors use compressed air

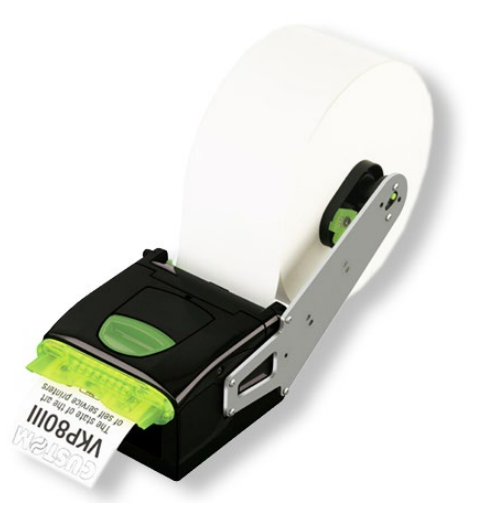

#### <span id="page-30-1"></span>**Card Reader**

#### <span id="page-30-2"></span>**Transmac SCR28I-SM33U**

The lifecycle of the magnetic head is about 500,000 passes and the lifecycle of the chip contact is about 300,000 contacts.

#### Cleaning process

80% of all equipment failure is caused by the non-regular cleaning of the card reader system. Cleaning cards are specially designed for these readers/encoders to allow for preventative maintenance without dismantling the system.

To ensure a proper and failure-free operation of the system, we recommend a regular cleaning by using CLEANING CARDS. Please get in contact for further information on cleaning cards.

#### <span id="page-30-3"></span>**Barcode Reader**

#### <span id="page-30-4"></span>**Zebex Z-5160 USB**

This middle range scan module needs no servicing as there are no moving parts. If it is operated in a dusty area, it may necessary to clean the front of the scanner more often to prevent losing scanning performance.

#### Cleaning process

Remove the scanner from its mounting plate by removing three screws. After that, clean the optic sensors with the help of a cotton wool bud.

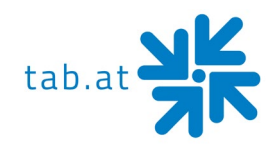

## **Settings IR remote RGB LED-Controller**

## <span id="page-31-1"></span><span id="page-31-0"></span>**Panel and interface spezifications**

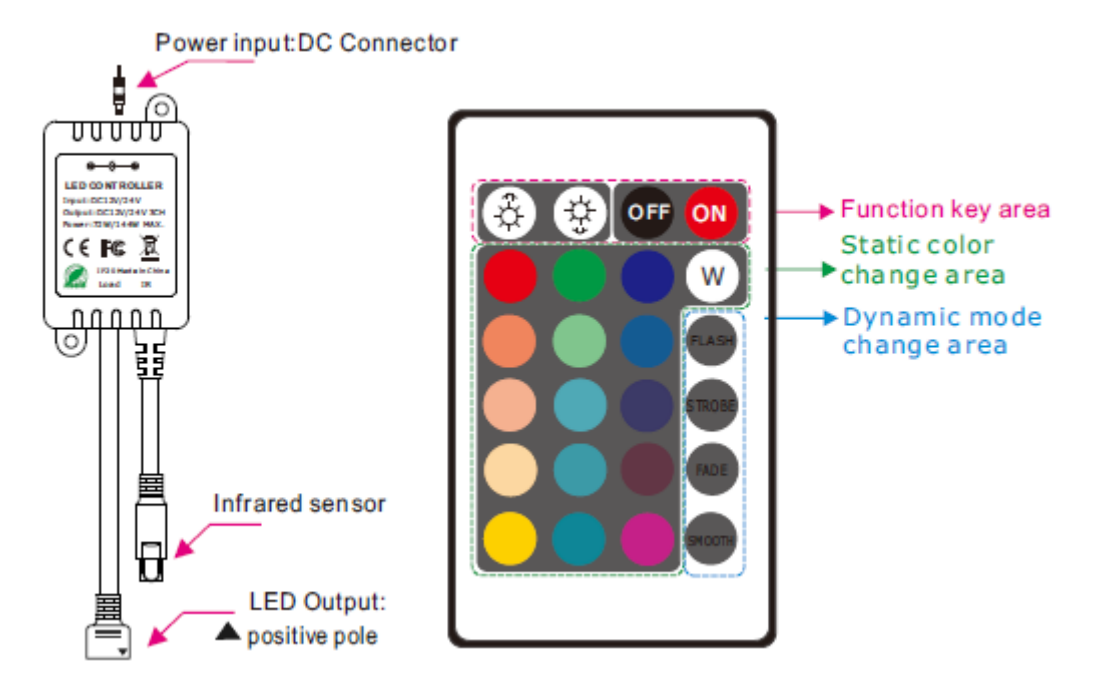

#### <span id="page-31-2"></span>**Control method**

Adopt IR remote to control the led controller, which has 24 buttons The function of each button is shown in the table below:

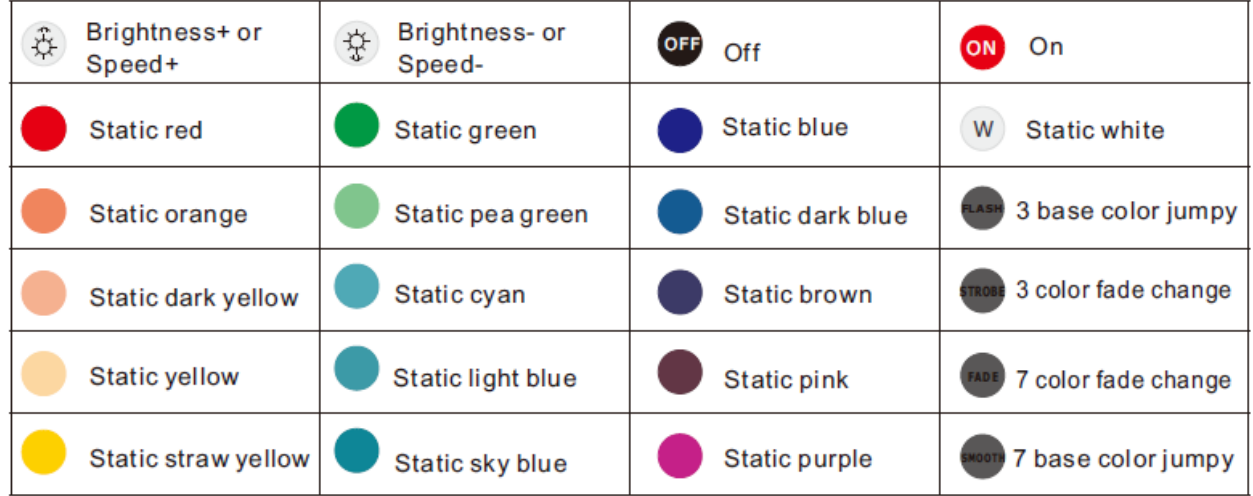

<span id="page-32-0"></span>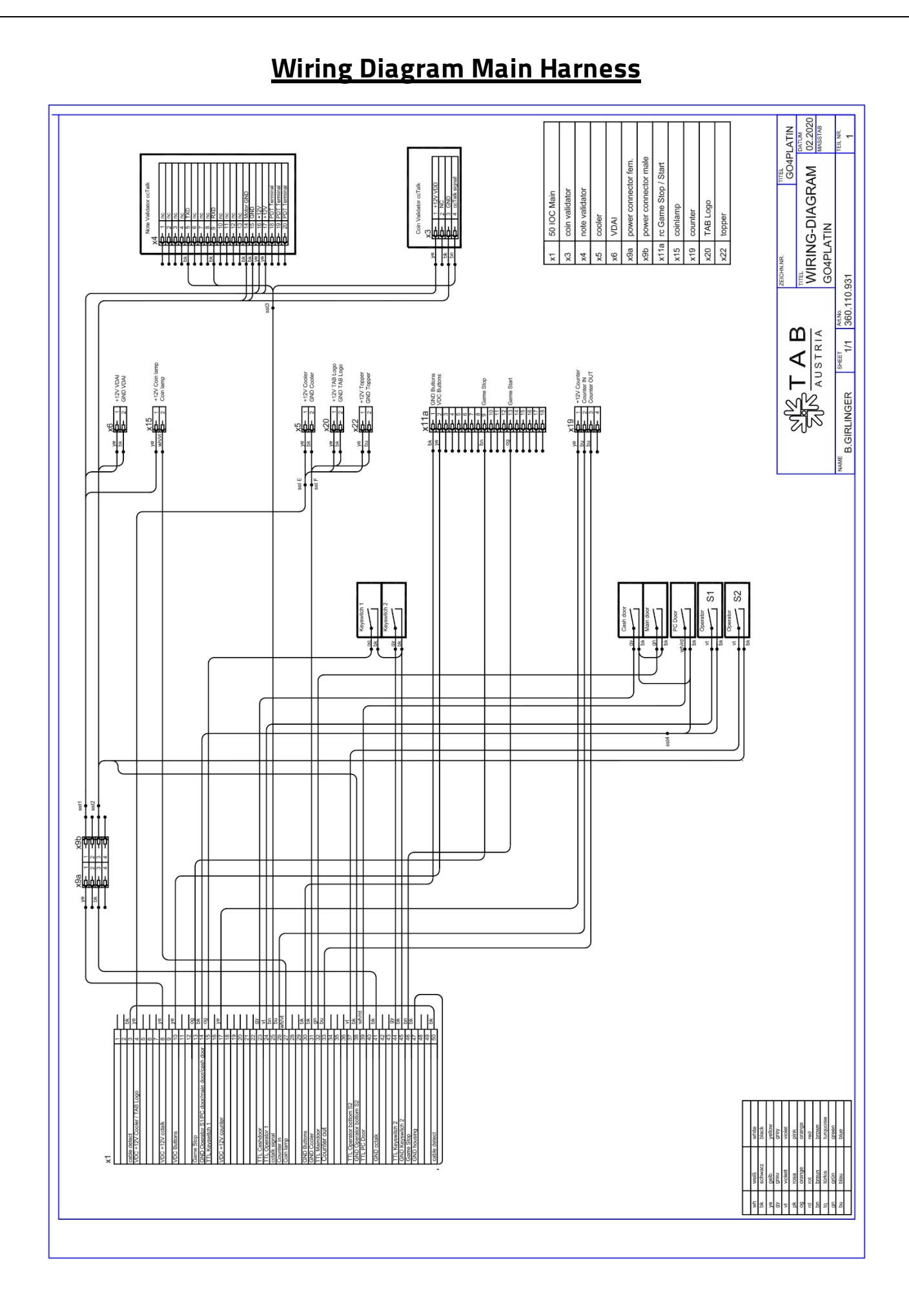

## **Block Diagram Power Cables**

<span id="page-33-0"></span>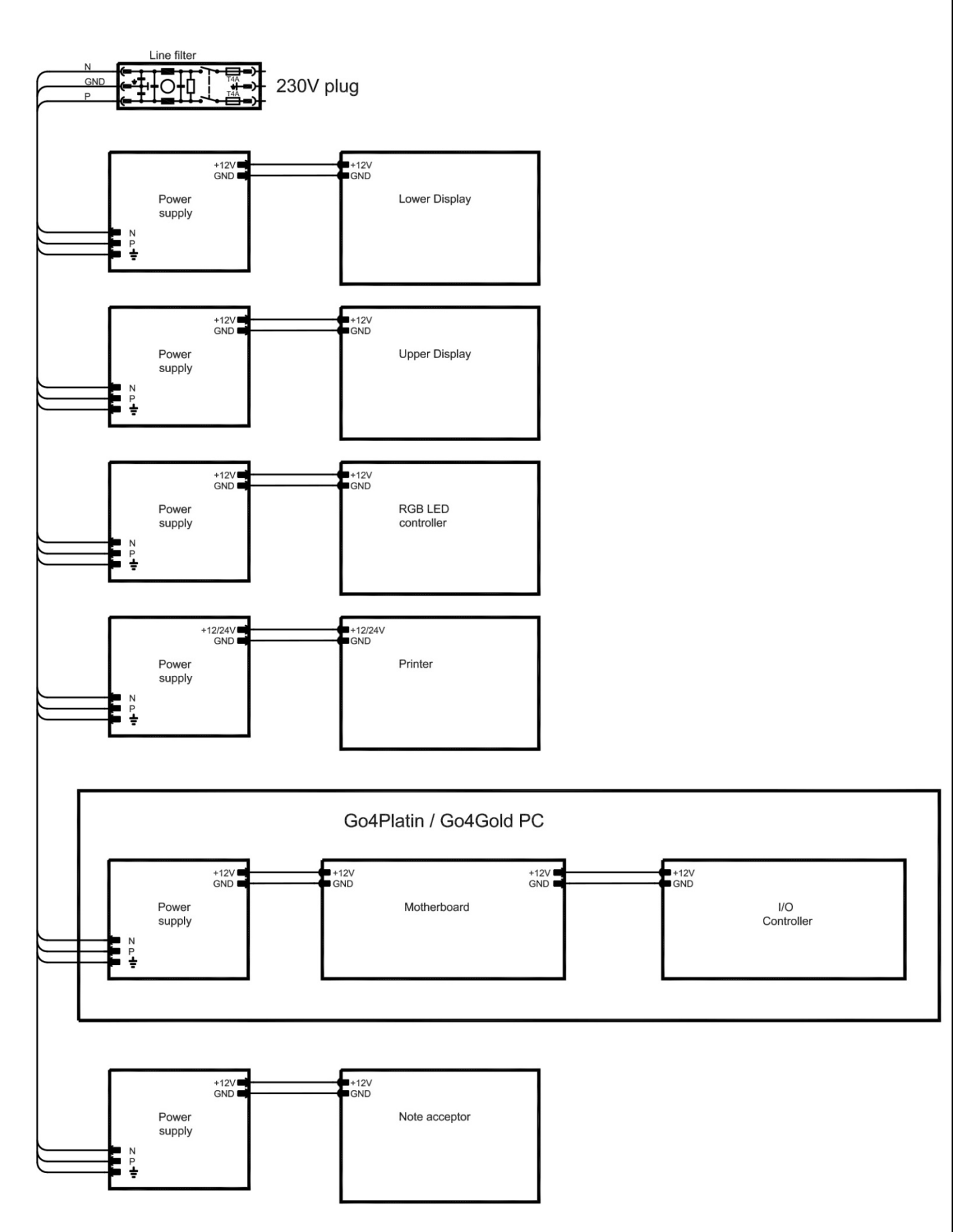

## **Exploded Assembly Drawings**

 $\circ$ 

 $\infty$ 

## <span id="page-34-1"></span><span id="page-34-0"></span>**Assembly Display Section with 1 Display Drawing**

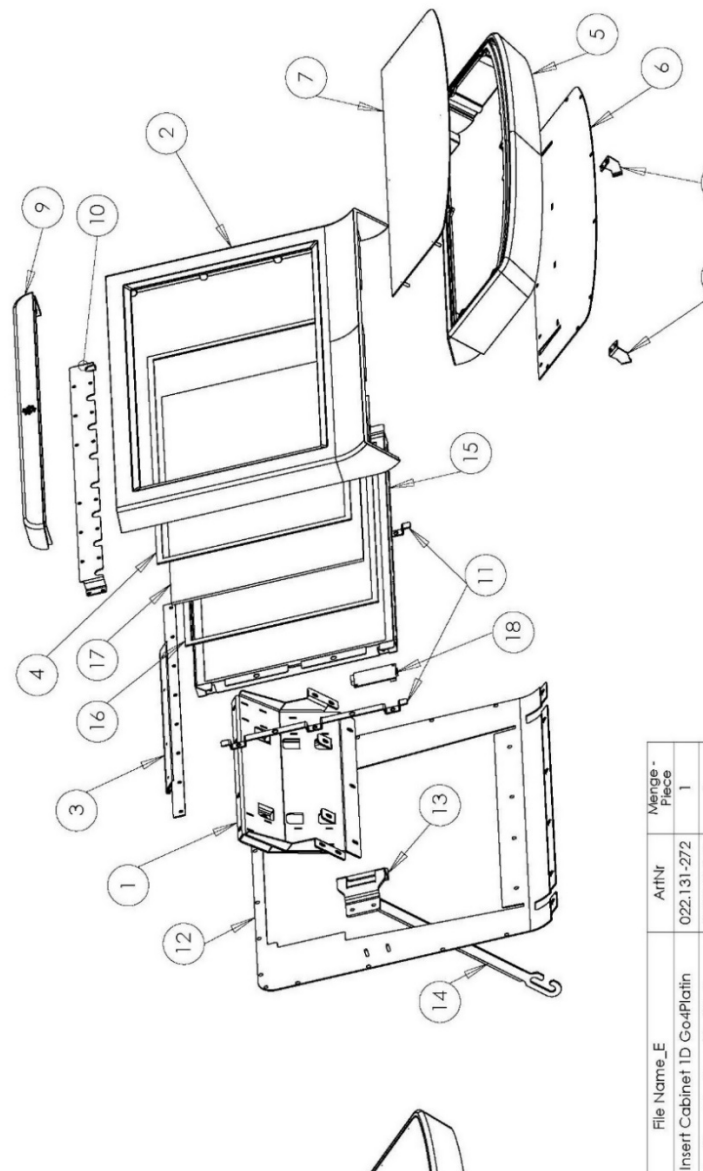

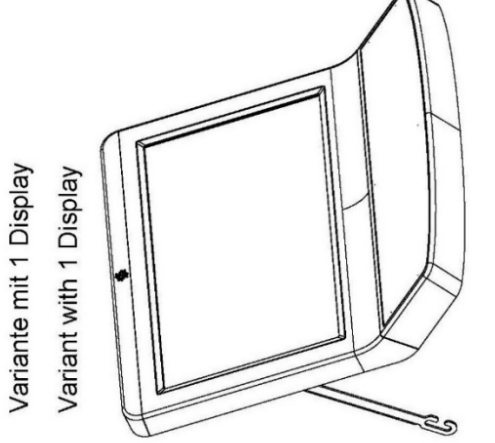

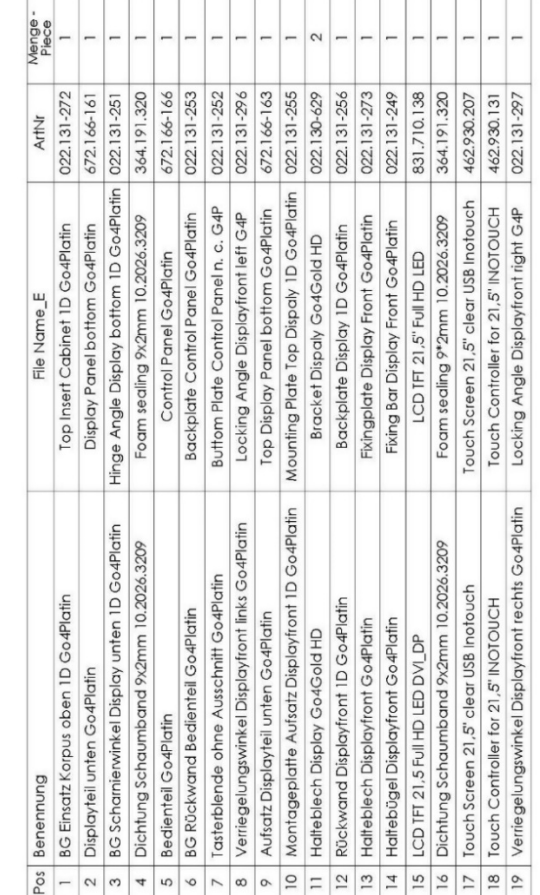

#### <span id="page-35-0"></span>**Assembly Display Section with 2 Displays Drawing**

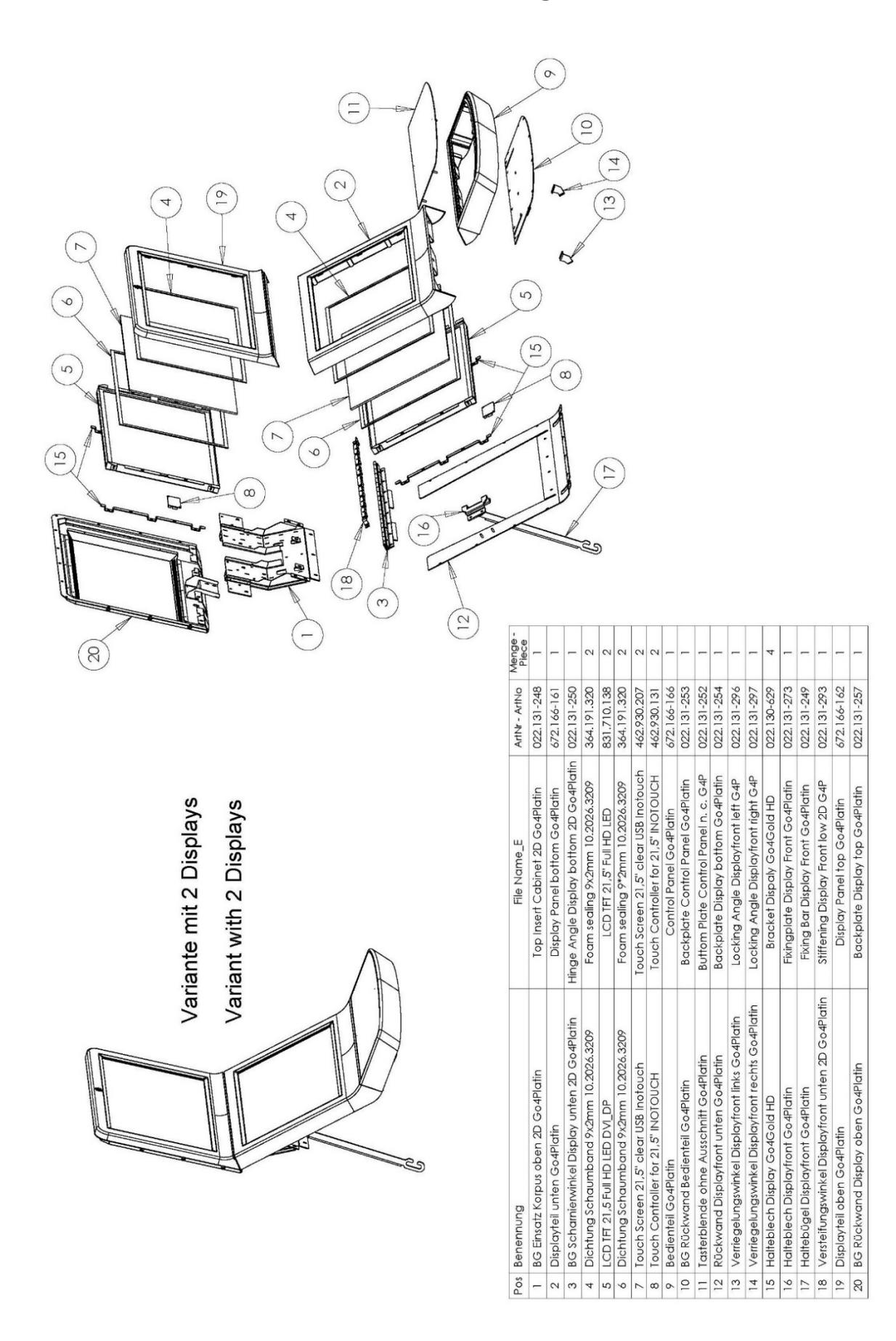

#### <span id="page-36-0"></span>**Assembly Corpus Section Drawing**

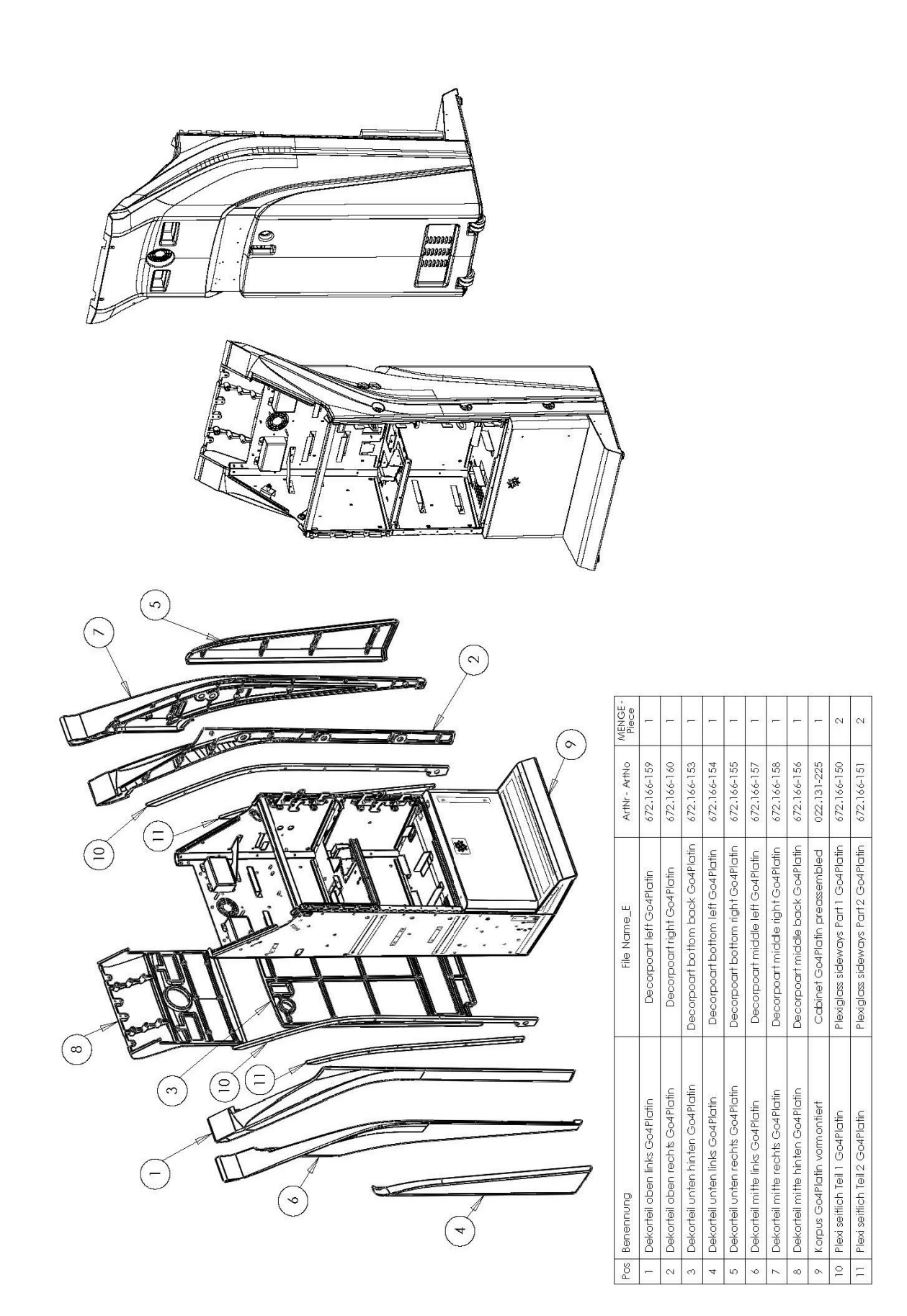

## <span id="page-37-0"></span>**Assembly Printer Section Drawing**

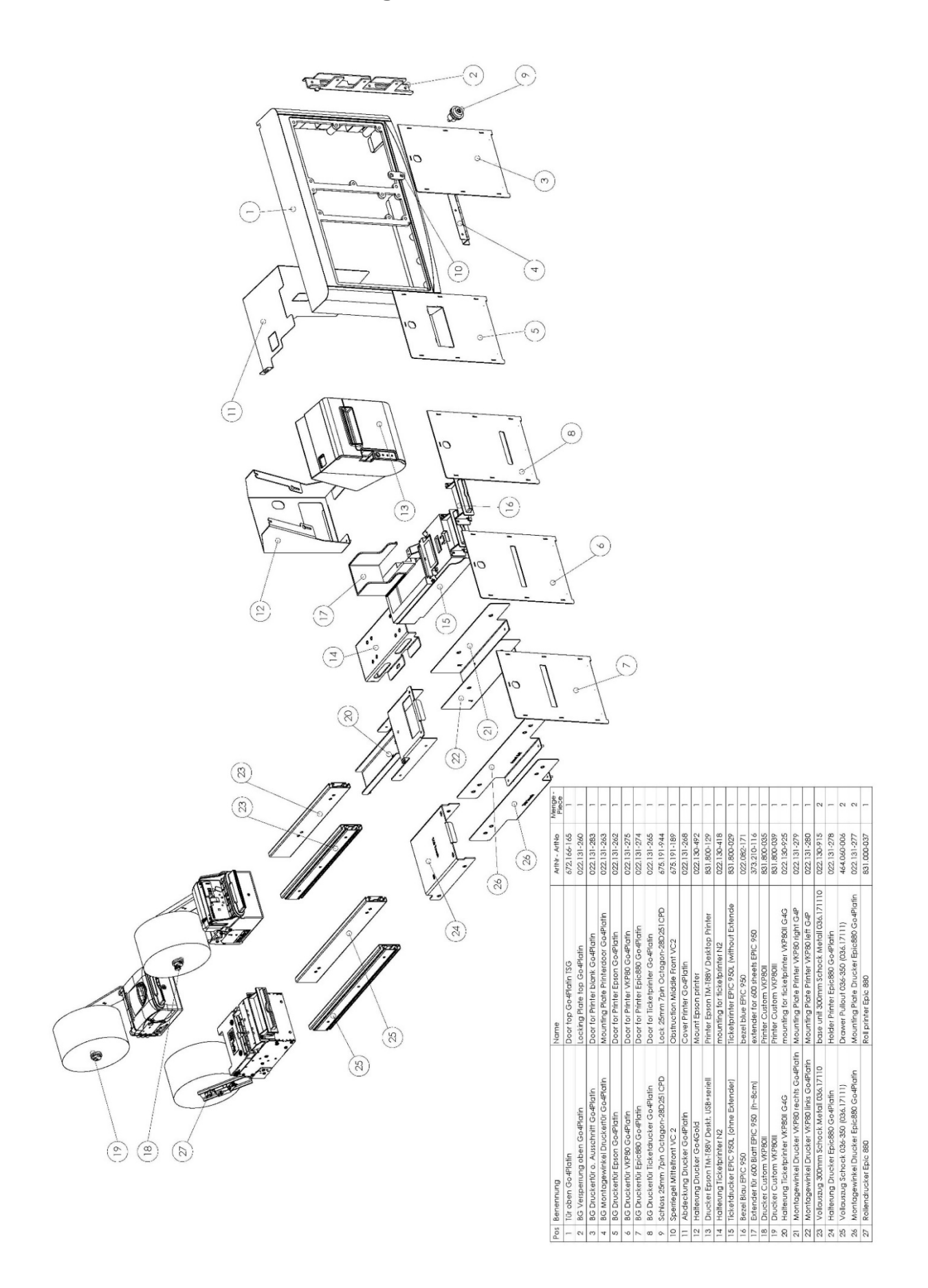

## <span id="page-38-0"></span>**Assembly Note Acceptor Section Drawing**

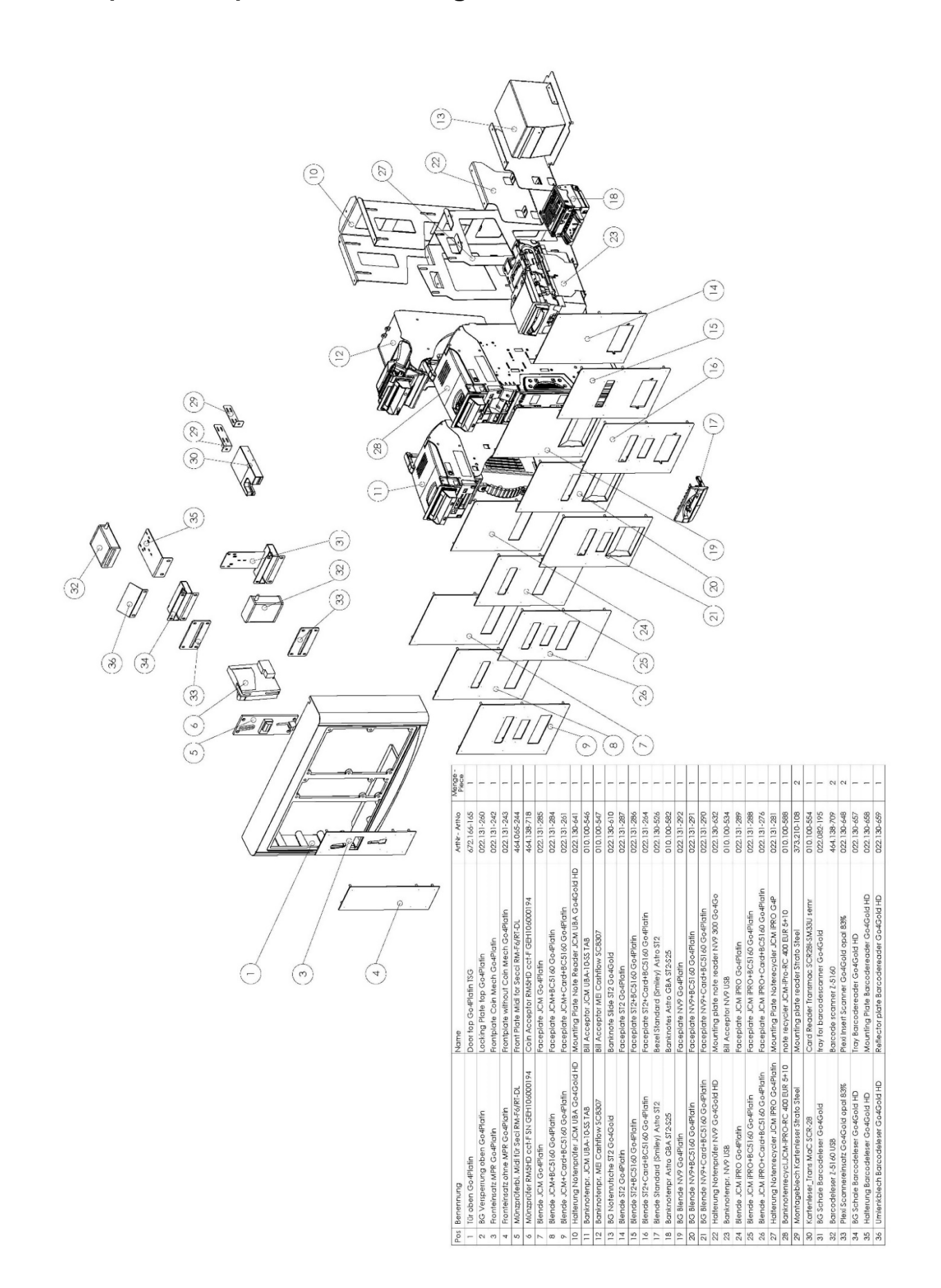

## <span id="page-39-0"></span>**Assembly Middle Door With Speakers Section Drawing**

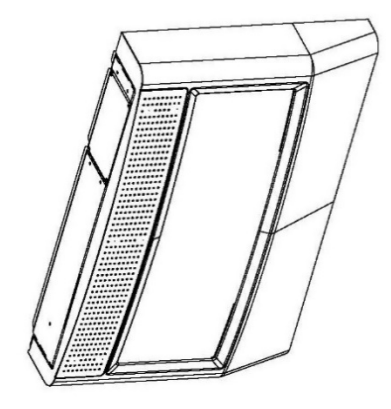

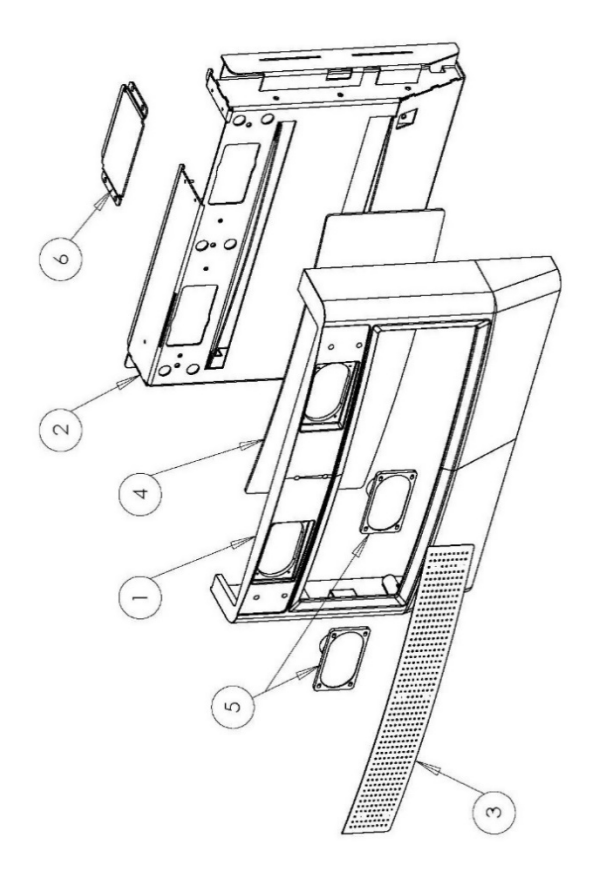

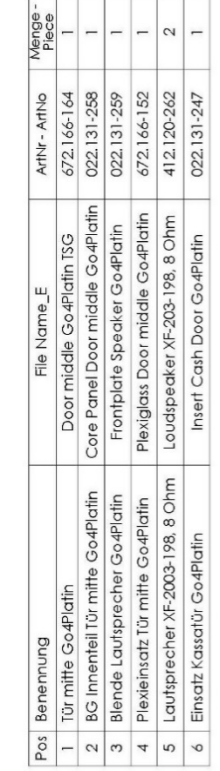

## <span id="page-40-0"></span>**EC Declaration of Conformity**

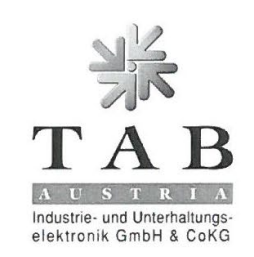

## **EC Declaration of Conformity**

**TAB-AUSTRIA Holding GmbH** 

QZ/1000/105/01/12062014 Document-no.:

Manufacturer:

4052 Ansfelden Phone/Fax: +43 (0) 7229/78040 / +43 (0) 7229/78040-99 Product: **Betting Terminal** Model: Go4Platin

HaiderStraße 40

The product is in compliance with the requirements of the following European directives:

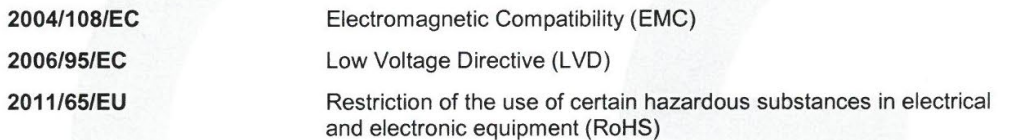

The compliance with the requirements of the European Directives was proved by the application of the following harmonised standards:

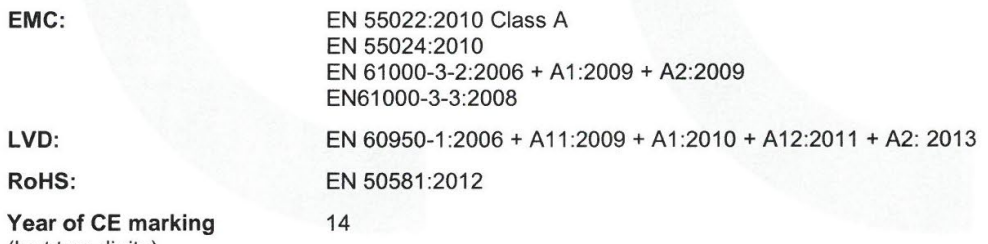

(last two digits)

The object of the declaration described above is in conformity with Directive 2011/65/EU of the European Parliament and of the Council of 8 June 2011on the restriction of the use of certain hazardous substances in electrical and electronic equipment.

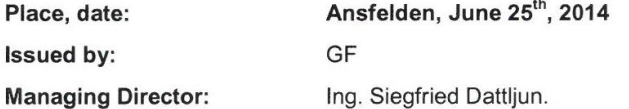

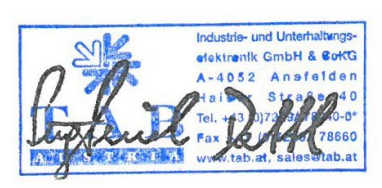

Legally binding signature

The declaration certifies the conformity with the mentioned criterions, but it doesn't include the assurance of characteristics. The safety regulations of the delivered goods have to be read through carefully!

> TAB-Austria Industrie- und Enterhaltungseieltrichtlichen All CoKG

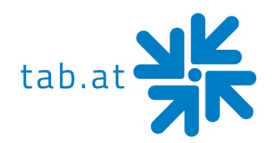

## **End user license agreement for MICROSOFT software**

#### <span id="page-41-0"></span>**IMPORTANT - READ CAREFULLY:**

This End-User License Agreement ("EULA") is a legal agreement between you (either an individual or a single entity) and the manufacturer ("Manufacturer") or the special purpose computing device ("SYSTEM") you acquired which includes certain Microsoft software product(s) installed on the SYSTEM ("SOFTWARE PRODUCT" or "SOFTWARE"). The SOFTWARE includes computer software, the associated media, any printed materials, and any "online" or electronic documentation. By installing, copying or otherwise using the SOFTWARE, you agree to be bound by the terms of this EULA. If you do not agree to the terms of this EULA, Manufacturer and Microsoft Corporation ("Microsoft") are unwilling to license the SOFTWARE to you. In such event, you may not use or copy the SOFTWARE, and you should promptly contact Manufacturer for instructions on return of the unused product(s) for a refund.

#### <span id="page-41-1"></span>**SOFTWARE LICENSE**

The SOFTWARE is protected by copyright laws and international copyright treaties, as well as other intellectual property laws and treaties. The SOFTWARE is licensed, not sold.

- **1. GRANT OF LICENSE:** This EULA grants you the following rights:
- **Software:**

You may use the SOFTWARE as installed on the System.

• **Application Sharing**:

The SOFTWARE may contain technology that enables applications to be shared between two or more SYSTEMS, even if an application is installed on only one of the SYSTEMS. You should consult your application license agreement or contact the application licensor to determine whether sharing the application is permitted by its licensor.

• **Storage/Network Use**:

If the SOFTWARE PRODUCT is installed on the SYSTEM over an internal network from a server, you must acquire and dedicate a license for the SOFTWARE PRODUCT for each SYSTEM on which the SOFTWARE PRODUCT is used or to which it is distributed. A license for the SOFTWARE PRODUCT may not be shared or used concurrently on different SYSTEMS.

#### • **Back-up Copy**:

If MANUFACTURER has not included a copy of the SOFTWARE on separate media with the SYSTEM, you may make a single copy of the SOFTWARE for use solely for archival purposes with the SYSTEM.

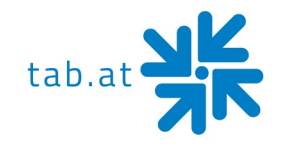

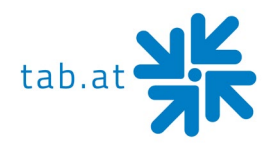

#### **2. DESCRIPTION OF OTHER RIGHTS AND LIMITATIONS**

#### • **Limitation on Reverse Engineering, De-compilation and Disassembly:**

You may not reverse engineer, decompile, or disassemble the SOFTWARE, except and only to the extent that such activity is expressly permitted by applicable law notwithstanding this limitation.

#### • **Single SYSTEM**:

The SOFTWARE is licensed with the SYSTEM as a single integrated product. The SOFTWARE may only be used with the SYSTEM.

• **Rental**:

You may not rent or lease the SOFTWARE.

#### • **Software Transfer**:

You may permanently transfer all of your rights under this EULA only as part of a sale or transfer of the SYSTEM, provided you retain no copies, you transfer all of the SOFTWARE (including all component parts, the media, any upgrades or backup copies, and this EULA, and if applicable, the Certificate(s) of Authenticity), and the recipient agrees to the terms of this EULA. If the SOFTWARE is an upgrade, any transfer must include all prior versions of the SOFTWARE.

#### • **Termination**:

Without prejudice to any other rights, Manufacturer or Microsoft may terminate this EULA if you fail to comply with the terms and conditions of this EULA. In such event, you must destroy all copies of the SOFTWARE and all of its component parts.

#### • **Single EULA**:

The package for the SOFTWARE may contain multiple versions of this EULA, such as multiple translations and/or multiple media versions (e.g., in the user documentation and in the software). In this case, you are only licensed to use one (1) copy of the SOFTWARE PRODUCT.

#### **3. UPGRADES AND RECOVERY MEDIA**

• If the SOFTWARE is provided by Manufacturer on media separate from the SYSTEM and is labeled "For Upgrade Purposes Only" (Upgrade SOFTWARE), you may install one copy of the Upgrade SOFTWARE onto the SYSTEM as a replacement copy for the SOFTWARE originally installed on the SYSTEM and use it in accordance with Section 1 of this EULA. You may also install additional copies of the Upgrade SOFTWARE as replacement copies onto additional SYSTEMS which are the same brand and model as the SYSTEM and contain a duly licensed copy of the same version and language release of the SOFTWARE ("ADDITIONAL SYSTEMS"), provided that (1) Manufacturer has supplied a corresponding serialized sticker for each

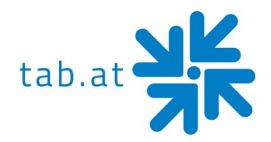

additional copy of the Upgrade SOFTWARE, and (2) you affix a serialized sticker per Manufacturer's instructions for each unit of Upgrade SOFTWARE you install.

• If the SOFTWARE is provided by Manufacturer on separate media and labeled as "Recovery Media", you may not make a copy of the SOFTWARE as described in Section 1 for archival purposes. Instead, you may use the Recovery Media solely to restore or reinstall the same version and language release of the SOFTWARE as originally installed on the SYSTEM and thereafter use the SOFTWARE as restored or reinstalled in accordance with Section 1 of this EULA. A single unit of Recovery Media may be used by you to restore or reinstall the SOFTWARE on ADDITIONAL SYSTEMS.

#### **4. COPYRIGHT**

• All title and copyrights in and to the SOFTWARE (including but not limited to any images, photographs, animations, video, audio, music, text and "applets," incorporated into the SOFTWARE), the accompanying printed materials, and any copies of the SOFTWARE, are owned by Microsoft or its suppliers. You may not copy the printed materials accompanying the SOFTWARE. All rights not specifically granted under this EULA are reserved by Microsoft.

#### **5. PRODUCT SUPPORT**

• Product support for the SOFTWARE is not provided by Microsoft or its subsidiaries. For product support, please refer to Manufacturer's support number provided in the documentation for the SYSTEM. Should you have any questions concerning this EULA, or if you desire to contact Manufacturer for any other reason, please refer to the address provided in the documentation for the SYSTEM.

#### **6. LIMITED WARRANTY**

• **Limited Warranty**: Manufacturer warrants that the SOFTWARE will perform substantially in accordance with the accompanying written materials for a period of ninety (90) days from the date of receipt. Any implied warranties on the SOFTWARE are limited to ninety (90) days. Some states/jurisdictions do not allow limitations on duration of an implied warranty, so the above limitation may not apply to you.

#### • **Customer Remedies**:

Manufacturer's and its suppliers' entire liability and your exclusive remedy shall be, at Manufacturer's option, either (a) return of the price paid, or (b) repair or replacement of the SOFTWARE that does not meet the above Limited Warranty and which is returned to Manufacturer with a copy of your receipt. This Limited Warranty is void if failure of the SOFTWARE has resulted from accident, abuse, or misapplication. Any replacement

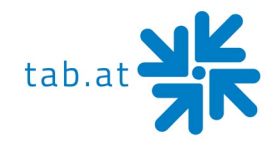

SOFTWARE will be warranted for the remainder of the original warranty period or thirty (30) days, whichever is longer.

#### • **No Other Warranties**:

Except as expressly provided in the limited warranty section above, the SOFTWARE is provided to the end user "as is" without of any kind, either expressed or implied, including, but not limited to, warranties of non-infringement, merchantability, and/or fitness for a particular purpose. The entire risk of the quality and performance of the SOFTWARE is with you.

#### • **No Liability for Consequential Damages**:

Manufacturer's suppliers shall not be held to any liability for any damages suffered or incurred by the end user (including, but not limited to, general, special, consequential or incidental damages including damages for loss of business profits interruption, loss of business information and the like), arising from or in connection with the delivery, use or performance of the SOFTWARE.

#### **7. Note on JAVA Support.**

The SOFTWARE product may contain support for programs written in JAVA. JAVA TECHNOLOGY is not fault tolerant and is not designed, manufactured, or intended for use or resale as ON-LINE CONTROL EQUIPMENT in hazardous environments requiring fail-safe performance, such as in the operation of nuclear facilities, aircraft navigation or communication systems, air traffic control, direct life support machines, or weapons systems, in which the failure of JAVA TECHNOLOGY could lead directly to death, personal injury, or severe physical or environmental damage.

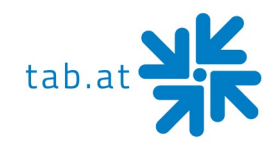

## **Warranty Terms**

<span id="page-46-0"></span>by TAB-AUSTRIA Industrie und Unterhaltungselektronik GmbH & Co KG (TAB hereinafter)

We are granting a warranty for this machine under the following conditions:

- 1. Insofar as the "General Terms of Business of TAB-AUSTRIA Industrie- und Unterhaltungselektronik GmbH & Co KG" are not modified by the following, which sets out the conditions and scope of our warranty performance, these terms will continue to apply without change.
- 2. The warranty period for our products from delivery is:
- **24 months** for (when purchased and operated in Austria)
	- − Max Fire HD
	- − Golden Island
	- − Fun4Four
- **12 months** for
	- − all other products, particularly betting terminals
	- all products (including the above) purchased in Austria and operated outside Austria

#### • **6 months** for

− all spare parts

however, if a warranty period of more than six months still obtains for the machines, this period will apply in its entirety to the spare part.

- 3. The warranty will only be granted for new products by TAB, not for their spare parts, not for products of different brands and manufacturers and corresponding spare parts. No warranty is granted for used products either.
- 4. In accordance with the following provisions, we shall repair defects to the machine that have been demonstrably caused by a material and/or manufacturing fault which already existed at the time the product was handed over, and which was reported within 14 days of it becoming apparent to our sales partner or the first end user while still within the warranty period. No warranty is assumed for used machines.

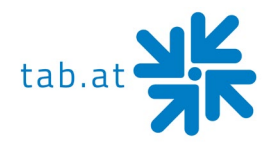

- 5. The warranty exclusively covers such components that are essential to operating the product. It does not include easily damaged parts or wearing parts, such as, for example, glass, plastic or light bulbs. Minor deviations from the desired composition insignificant to the value and usability of the machine will not result in any warranty obligations. Damage caused by physical, chemical, electrical or electrochemical or other effects not related to the customary dedicated use will not result in any warranty obligations; neither does damage caused by water or abnormal environmental conditions or inappropriate operating conditions. Also, no warranty can be assumed for machine defects caused by transport damage for which we are not responsible, incorrect installation and assembly, incorrect use, non-observance of operating or assembly instructions or lack of care.
- 6. The warranty claim becomes void if repairs or interventions have been carried out by the customer himself/herself or by persons who were not accordingly authorized or who were not authorized by us or in the event of our machines being fitted with spare, supplementary or accessory parts that are not original parts, or if parts have been removed.
- 7. The warranty performance will be made in such a way that defective components will at our discretion be repaired or replaced with faultless components free of charge unless improvement or exchange are impossible or would result in for us unreasonable cost. In such cases, a reduction in price or, in the event of not only a minor defect, cancellation of sale may be claimed.
- 8. Machines for which a warranty performance is being claimed on the basis of this warranty must be handed over or sent to us. Repairs at the installation site are not possible. The customer will bear transport costs and the transport risk.
- 9. Exchanged parts will become our property.
- 10.Warranty performances will neither result in an extension of the warranty period nor will they initiate a new warranty period.
- 11. Further or other claims (in particular claims for damages suffered beyond the machine) are excluded insofar as liability is not mandatory by law.

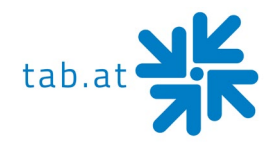

- 12. These warranty terms apply to machines operated outside of Austria only insofar as they possess the technical requirements (e.g. voltage, frequency, etc.) for the corresponding country, have been officially approved for use there and are suited to the individual climate and environmental conditions.
- 13. The TFT LCD display consists of more than 1,000,000 Thin-Film Transistors (TFT). A small amount of missing, black, or luminous points is characteristic for TFT LCD technology. The warranty performance will be granted if more than 15 missing, black, or luminous points are present.

#### **In case of any irregularities in the machine, please check power and all plug-in connections!**

**In case you cannot remove an error, please call our hotline:**

**Call +43-7229-780 40 – ext. 250**

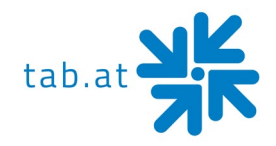

## <span id="page-49-0"></span>**Notes**

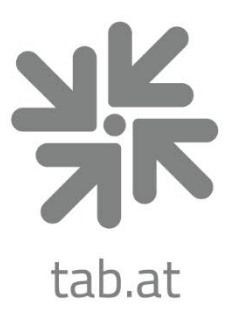

# **TAB Austria**

## **Industrie- und Unterhaltungselektronik GmbH & CoKG**

Haider Strasse 40, 4052 Ansfelden, +43 (0)7229 78040 sales@tab.at, www.tab.at **facebook:** TAB Austria, **youtube:** tabaustria, **linkedin:** tab-austria